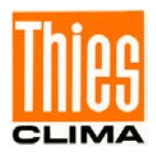

# Winddisplay LED

# Bedienungsanleitung

4.3251.0x.001 / 002 / 902

Schiffsausführung, ab Softwarestand V6.7

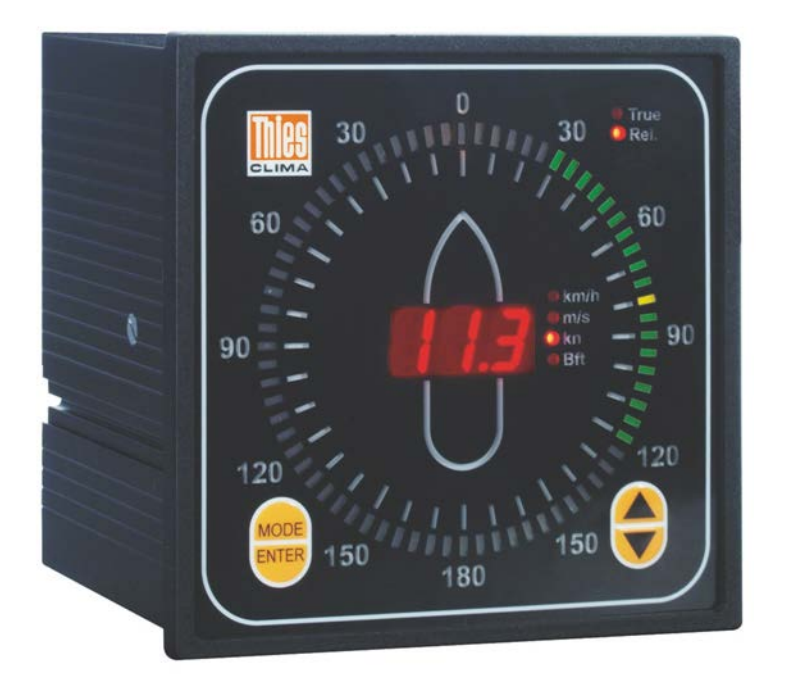

Dok. No. 021407/08/22

## THE WORLD OF WEATHER DATA

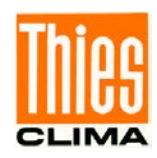

#### **Sicherheitshinweise**

- Vor allen Arbeiten mit und am Gerät / Produkt ist die Bedienungsanleitung zu lesen. Diese Bedienungsanleitung enthält Hinweise, die bei Montage, Inbetriebnahme und Betrieb zu beachten sind. Eine Nichtbeachtung kann bewirken:
	- Versagen wichtiger Funktionen
	- Gefährdung von Personen durch elektrische oder mechanische Einwirkungen
	- Schäden an Objekten
- Montage, Elektrischer Anschluss und Verdrahtung des Gerätes / Produktes darf nur von einem qualifizierten Fachmann durchgeführt werden, der die allgemein gültigen Regeln der Technik und die jeweils gültigen

Gesetze, Vorschriften und Normen kennt und einhält.

- Reparaturen und Wartung dürfen nur von geschultem Personal oder der **Adolf Thies GmbH & Co KG** durchgeführt werden. Es dürfen nur die von der **Adolf Thies GmbH & Co KG** gelieferten und/oder empfohlenen Bauteile bzw. Ersatzteile verwendet werden.
- Elektrische Geräte / Produkte dürfen nur im spannungsfreiem Zustand montiert und verdrahtet werden
- Die **Adolf Thies GmbH & Co KG** garantiert die ordnungsgemäße Funktion des Gerätes / Produkts, wenn keine Veränderungen an Mechanik, Elektronik und Software vorgenommen werden und die nachfolgenden Punkte eingehalten werden.
- Alle Hinweise, Warnungen und Bedienungsanordnungen, die in der vorliegenden Bedienungsanleitung angeführt sind, müssen beachtet und eingehalten werden, da dies für einen störungsfreien Betrieb und sicheren Zustand des Messsystems / Gerät / Produkt unerlässlich ist.
- Das Gerät / Produkt ist nur für einen ganz bestimmten, in dieser Bedienungsanleitung beschriebenen Anwendungsbereich vorgesehen.
- Das Gerät / Produkt darf nur mit dem von der **Adolf Thies GmbH & Co KG** gelieferten und/oder empfohlenen Zubehör und Verbrauchsmaterial betrieben werden.
- Empfehlung: Da jedes Messsystem / Gerät / Produkt unter bestimmten Voraussetzungen in seltenen Fällen auch fehlerhafte Messwerte ausgeben kann, sollten bei **sicherheitsrelevanten Anwendungen** redundante Systeme mit Plausibilitäts-Prüfungen verwendet werden.

#### **Umwelt**

- Die Adolf Thies GmbH & Co KG fühlt sich als langjähriger Hersteller von Sensoren den Zielen des Umweltschutzes verpflichtet und wird daher alle gelieferten Produkte, die unter das Gesetz "ElektroG" fallen, zurücknehmen und einer umweltgerechten Entsorgung und Wiederverwertung zuführen. Wir bieten unseren Kunden an, alle betroffenen Thies Produkte kostenlos zurückzunehmen, die frei Haus an Thies geschickt werden.
- Bewahren Sie die Verpackung für die Lagerung oder für den Transport der Produkte auf. Sollte die Verpackung jedoch nicht mehr benötigt werden führen Sie diese einer Wiederverwertung zu. Die Verpackungsmaterialien sind recyclebar.

#### **Dokumentation**

- © Copyright **Adolf Thies GmbH & Co KG**, Göttingen / Deutschland
- Diese Bedienungsanleitung wurde mit der nötigen Sorgfalt erarbeitet; die **Adolf Thies GmbH & Co KG** übernimmt keinerlei Haftung für verbleibende technische und drucktechnische Fehler oder Auslassungen in diesem Dokument.
- Es wird keinerlei Haftung übernommen für eventuelle Schäden, die sich durch die in diesem Dokument enthaltene Information ergeben.
- Inhaltliche Änderungen vorbehalten.
- Das Gerät / Produkt darf nur zusammen mit der/ dieser Bedienungsanleitung weitergegeben werden.

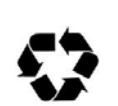

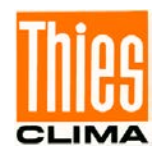

## **Inhaltsverzeichnis**

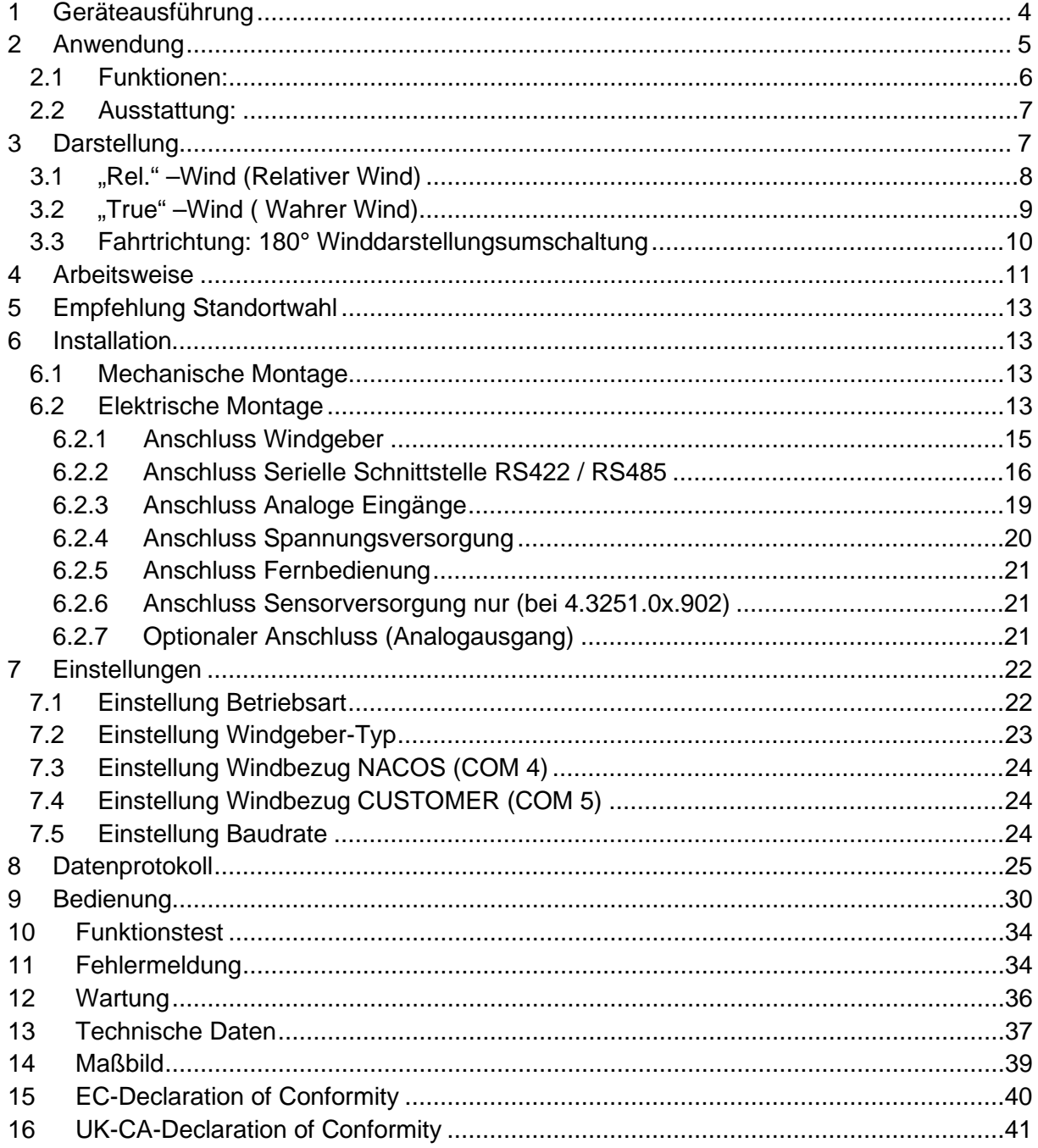

## Abbildungen

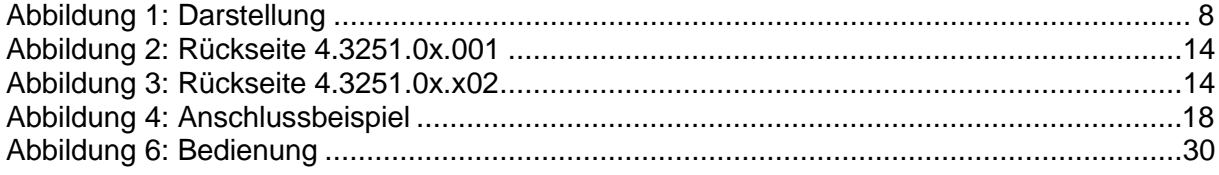

## **Tabellen**

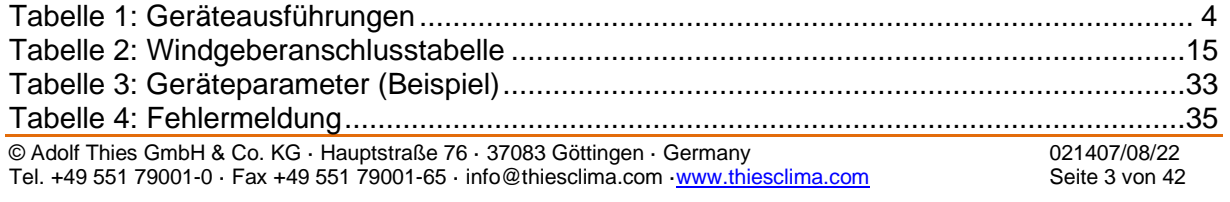

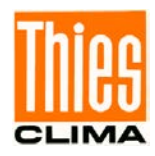

## <span id="page-3-0"></span>**1 Geräteausführung**

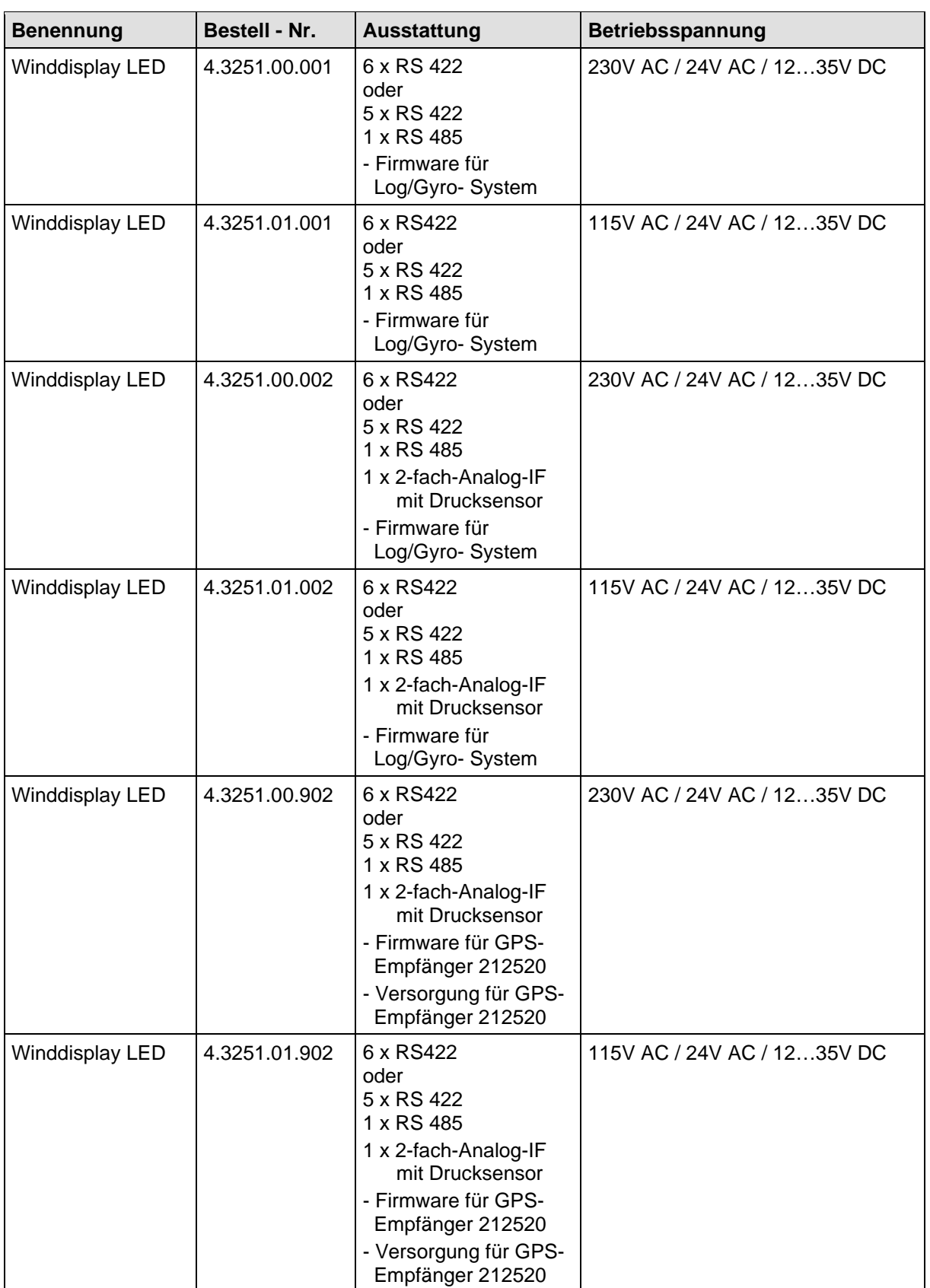

#### <span id="page-3-1"></span>**Tabelle 1: Geräteausführungen**

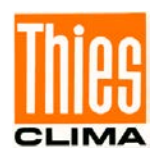

## <span id="page-4-0"></span>**2 Anwendung**

Das Winddisplay LED ist ein fortschrittliches datenverarbeitendes Mess- und Anzeigegerät für die Darstellung und serielle Ausgabe der **Windrichtung** und **Windgeschwindigkeit** als **"True"** oder "**Rel.**" Wert auf Schiffen.

**"True Wind"** ist der Wahre Wind, der bei stillstehendem Schiff zu beobachten wäre. Er wird aus den empfangenen Daten der Schiffsbewegung und dem gemessenen Relativen Wind errechnet. Je nach Einstellung (siehe **Kapitel [7.3](#page-23-0)** und **[7.4](#page-23-1)** für Schnittstellen sowie **Kapitel [9](#page-29-0)** für die Darstellung am Anzeiger) bezieht sich die Richtung des Wahren Windes auf geografisch Norden oder auf die Richtung zum Bug des Schiffes.

**"Rel. Wind"** ist der auf dem sich bewegenden Schiff gemessene Wind. Die Richtung des Relativen Windes bezieht sich auf die Richtung zum Bug des Schiffes.

Für Schiffe (z. B. Fähren) mit wechselnder Vorwärts- oder Rückwärtsfahrtrichtung kann die Bezugsrichtung der Windrichtungsdarstellung um 180° gedreht werden. Für die Umschaltung der Bezugsrichtung befindet sich an der Rückseite des Displays ein Schalteingang (siehe **Kapitel [6.2.4](#page-19-0)**).

Es bietet eine hohe Zuverlässigkeit, Flexibilität und eine optimale Anzeige der Windparameter.

Zur Darstellung werden farbige Leuchtdioden (LED's) verwendet, die eine gute Ablesbarkeit unter verschiedensten Lichtverhältnissen und Entfernungen erlauben. Die Helligkeit ist einstellbar. Durch eine erweiterte Dimmfunktion können zwei Helligkeiten gespeichert werden. Dadurch sind individuelle Einstellungen für Tag- u. Nachthelligkeiten schnell abrufbar.

Je nach Geräteausführung ist das Winddisplay mit einem zusätzlichen Analog-Interface und einem Barogeber ausgestattet. Dieses erlaubt den Anschluss von zusätzlichen Messwertgeber für Rel. Feuchte und Temperatur. Die Messwerte der Temperatur, Rel. Feuchte u. Luftdruck werden seriell ausgegeben. Die Parameter werden nicht dargestellt.

Je nach Ausführung ist das Winddisplay mit einer Firmware für ein Log/Gyro- System oder mit einer Firmware für ein GPS-Empfänger ausgestattet.

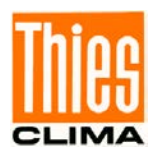

### <span id="page-5-0"></span>**2.1 Funktionen:**

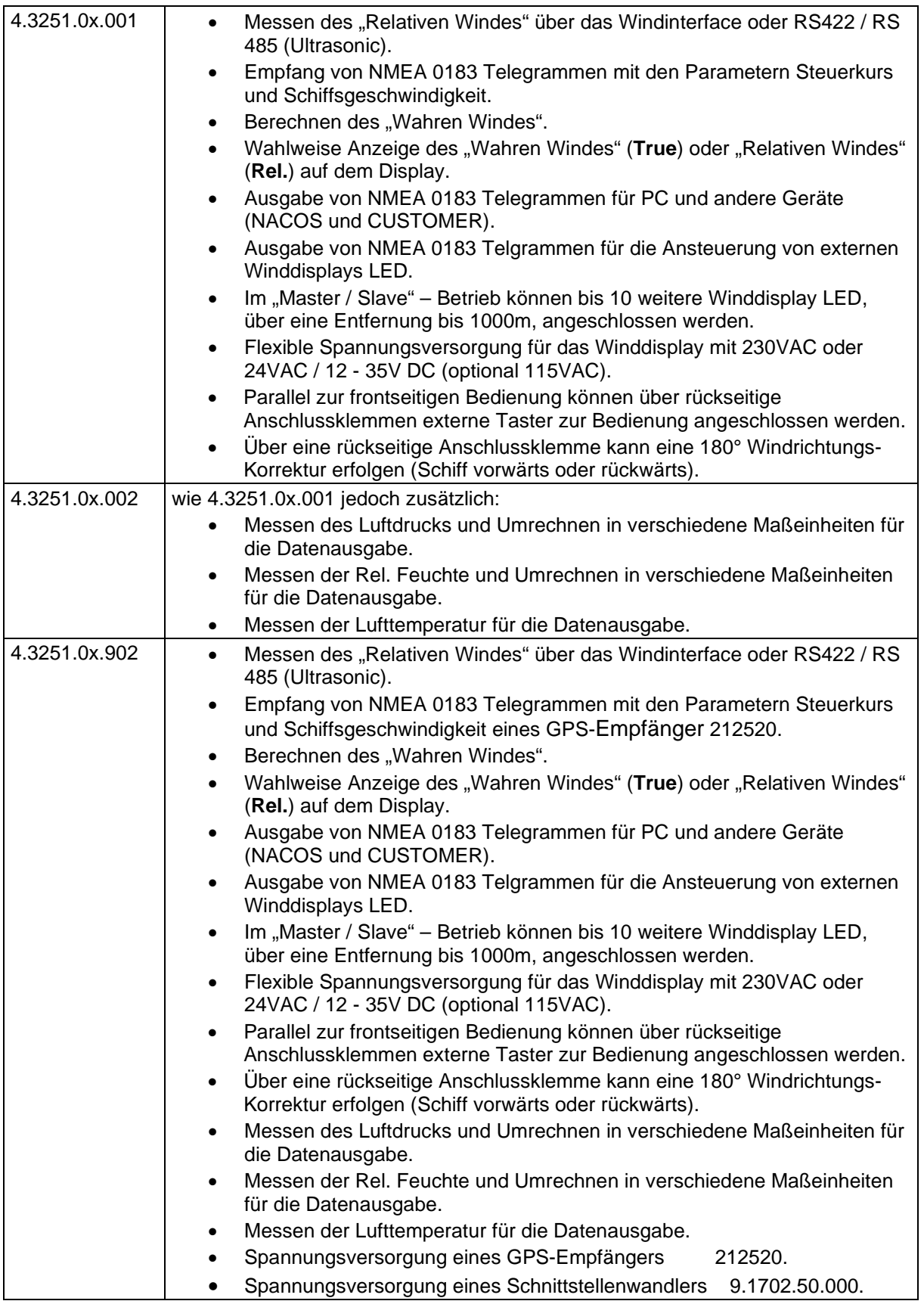

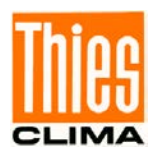

### <span id="page-6-0"></span>**2.2 Ausstattung:**

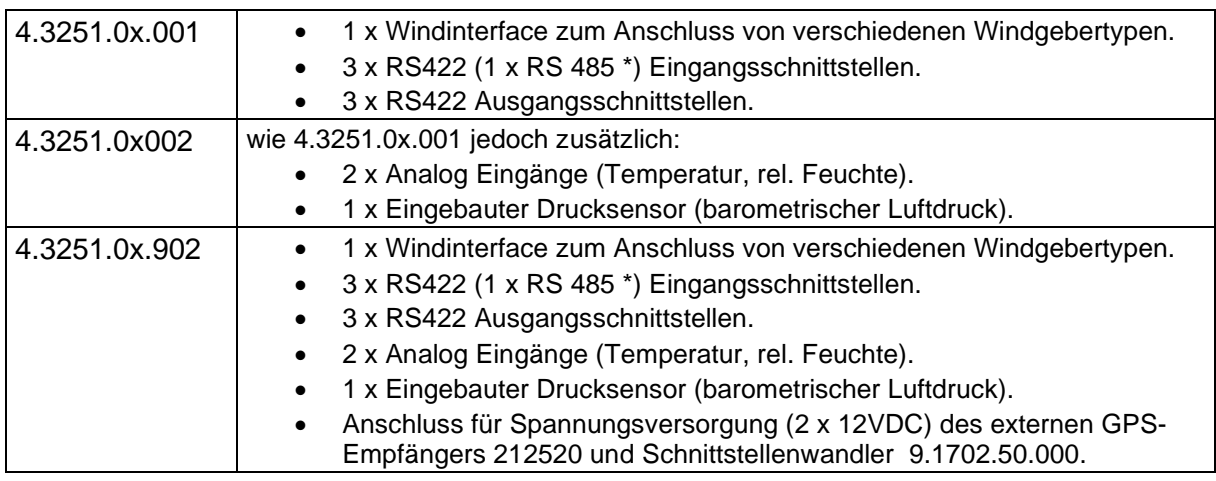

**\*** COM1: Schaltbar zwischen RS 422 und RS 485

## <span id="page-6-1"></span>**3 Darstellung**

Die Windgeschwindigkeit wird als Momentanwert und die Windrichtung als verzögerter Wert dargestellt (Werkseinstellung).

Die Darstellung der Windrichtung kann durch eine andere Einstellung der Betriebsart in vier verschiedenen Varianten erfolgen (siehe **Kapitel [7.1](#page-21-1)**).

- 1. Die Einstellung "WR momentan" zeigt die momentane Windrichtung an.
- 2. Die Einstellung "WR- verzögert" zeigt die nach einer e- Funktion ( $\tau$  = 6sec) verzögerte Windrichtung an.
- 3. Die Einstellung "WR mom & Variation" zeigt die momentane Windrichtung sowie die Variation an. Wobei das Variations-Band beim Aufbau dem Momentanwert der Windrichtung folgt. Der Abbau des Variations-Bandes erfolgt mit einem Zeittakt von 1 Sekunde in 5°- Schritten.
- 4. Die Einstellung "WR verzögert & Variation" zeigt die verzögerte Windrichtung sowie die Variation an. Wobei das "Variations-Band" beim Aufbau der verzögerten Windrichtung folgt. Der Abbau des "Variations-Bandes" erfolgt mit einem Zeittakt von 1 Sekunde in 5°- Schritten.

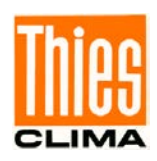

### **3.1 "Rel." –Wind (Relativer Wind)**

<span id="page-7-0"></span>• Definition siehe **Kapitel [4](#page-10-0)**

### **Windgeschwindigkeit (WG):**

Die Windgeschwindigkeit wird als Momentanwert auf dem dreistelligen roten LED-Display dargestellt.

Die Maßeinheiten sind m/s, km/h, kn und Beaufort. Eine rot leuchtende Status LED zeigt die gewählte Maßeinheit an.

Zur Darstellung der **Windgeschwindigkeit** werden die Messwerte des Windgeschwindigkeitsgebers ohne Umrechnung direkt herangezogen.

### **Windrichtung (WR):**

72 rechteckige LED's sind im Kreis zur Anzeige der Windrichtung und ihrer Variation angeordnet.

Die Darstellung der **Windrichtung** bezieht sich auf die Schiffslängsachse wobei der **Schiffsbug 0°** zugeordnet ist. Die Messwerte des Windrichtungsgebers werden ohne Umrechnung direkt verwendet.

- Die Windrichtung wird auf der Steuerbordseite mit einer grünen LED angezeigt.
- Die Windrichtung wird auf der Backbordseite mit einer roten LED angezeigt.
- Bei 0 und 180° erfolgt die Darstellung mit einer gelben LED.
- Die Variation wird durch ein LED- Band dargestellt, auf der Steuerbordseite in "grün" und auf der Backbordseite in "rot". Diejenige LED, im LED- Band, welche die Windrichtung markiert, leuchtet dann gelb.
- Die Betriebsart "Rel. Wind" wird durch eine Status LED (Rel.) angezeigt.

Die Skalierung ist 0... 180° für Steuerbord und 0...180° für Backbord.

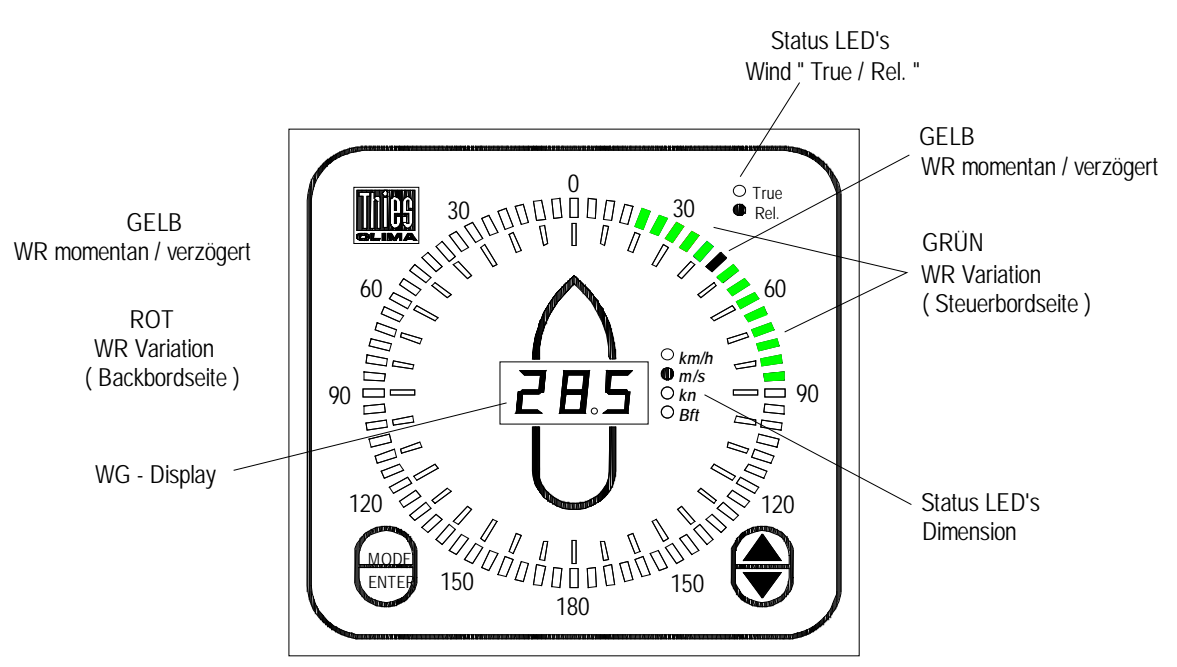

### <span id="page-7-1"></span>**Abbildung 1: Darstellung**

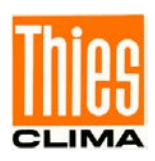

### <span id="page-8-0"></span>**3.2 "True" –Wind ( Wahrer Wind)**

• Definition siehe **Kapitel [4](#page-10-0)**

#### **Windgeschwindigkeit (WG):**

Die Windgeschwindigkeit wird als Momentanwert auf dem dreistelligen roten LED-Display dargestellt.

Die Maßeinheiten sind m/s, km/h, kn und Beaufort. Eine rot leuchtende Status LED zeigt die gewählte Maßeinheit an.

Die **Windgeschwindigkeit** wird aus dem Relativen Wind und der Schiffsbewegung errechnet.

### **Windrichtung (WR):**

72 rechteckige LED's sind im Kreis zur Anzeige der Windrichtung und ihrer Variation angeordnet.

Die Windrichtung wird aus dem Relativen Wind und der Schiffsbewegung errechnet. Je nach Einstellung (siehe Kapitel 7.3 und 7.4 für Schnittstellen sowie Kapitel 9 für die Darstellung am Anzeiger) bezieht sich die Richtung des Wahren Windes auf geografisch Norden oder auf die Richtung zum Bug des Schiffes.

Weil die Skalierung 0... 180° für Steuerbord und 0...180° für Backbord bedruckt ist, ist bei der "True Wind" - Darstellung anstelle der 0...180° für Backbord 180°...360° anzunehmen.

- Die Windrichtung im Bereich von 0... 180° wird mit einer grünen LED angezeigt.
- Die Windrichtung im Bereich von 180... 360° wird mit einer roten LED angezeigt.
- Die Windrichtung bei 0° bzw. 360° und 180° wird mit einer gelben LED angezeigt.
- Die Variation wird durch ein LED– Band dargestellt, im Bereich 0...180°, in "grün" und im Bereich 180°...360°, in "rot". Diejenige LED, im LED- Band, welche die Windrichtung markiert, leuchtet dann gelb.
- Die Betriebsart "True Wind" wird durch eine Status LED (True) angezeigt.

### *Achtung:*

*Bei der "True"- Darstellung ist die Skale der Windrichtung mit 0 ... 360° anzunehmen.*

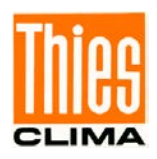

### <span id="page-9-0"></span>**3.3 Fahrtrichtung: 180° Winddarstellungsumschaltung**

- **Vorwärts:** Der Windrichtungsgeber bzw. der kombinierte Windgeber ist mit seiner Nordmarkierung standardmäßig auf den Bug des Schiffes ausgerichtet, was identisch mit dem Symbol auf dem Display ist (Bug =  $0^\circ$ , Heck = 180°, Fahrrichtung = vorwärts). Alle Berechnungen zur Darstellung des "relativen Wind " oder "wahren Wind" beziehen sich auf diese Konstellation.
- **Rückwärts:** Fährt das Schiff nun "rückwärts" so müssen die Berechnungen zur Darstellung des "relativen Wind " oder "wahren Wind" korrigiert werden (Bug = Heck, Heck = Bug, rückwärts = vorwärts).
- **Umschalten:** Das Umschalten der Fahrtrichtung erfolgt durch das Schließen des Kontaktes RES. an der Klemmsteckleiste REMOTE (siehe **Kapitel [6.2.5\)](#page-20-0)**. Zuvor muss diese Umschaltfunktion durch MODE 7-1 (siehe **Kapitel [9](#page-29-0)**) aktiviert sein.

Der Funktionsstatus des Kontaktes RES. wird durch betätigen der INFO & RESET-Taste angezeigt (siehe **Kapitel [9](#page-29-0)**).

Mit dem Umschalten der Fahrtrichtung auf "Rückwärts" wird der empfangene Parameter Windrichtung um 180° gedreht. Somit erfolgt die Winddarstellung weiterhin in Fahrrichtung (Heck wird Bug).

Das Umschalten der Fahrtrichtung wirkt sich außerdem auf alle abgehende Telegramme aus.

- Telegramme über COM1 für die externen Winddisplays (Slave).
- Telegramme über COM4 (NACOS) und COM5 (COSTOMER).

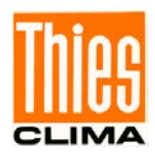

### <span id="page-10-0"></span>**4 Arbeitsweise**

### **Definitionen:**

Zur Berechnung des "Wahren Windes" müssen der "Relative Wind" und der Steuerkurs sowie die Schiffsgeschwindigkeit vorliegen. Mit einem auf den Bug des Schiffes ausgerichteten Windgeber wird der "Relative Wind" gemessen. Steuerkurs und die Schiffsgeschwindigkeit werden durch folgende NMEA Telegramme empfangen:

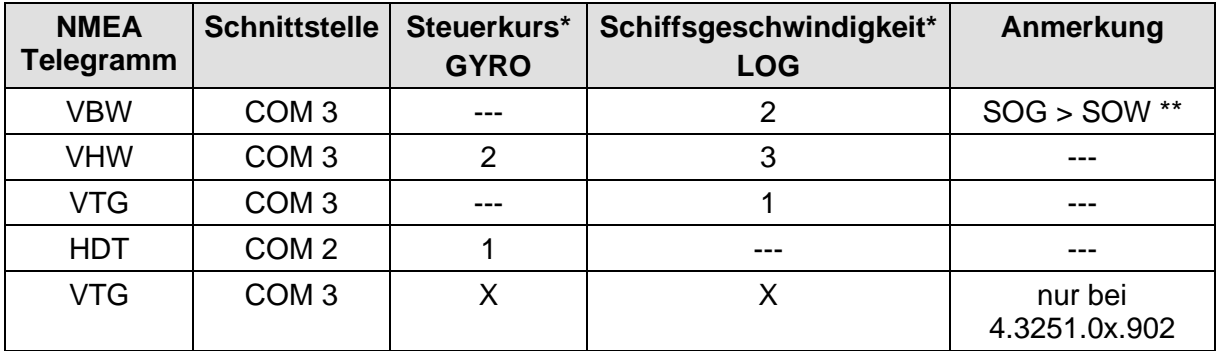

\*: Priorität (Höchste: 1)

- \*\*: Beim VBW-Telegamm haben die SOG-("Speed Over Ground") Priorität vor den SOW-Werten ("Speed Over Water")
- *Wahrer Wind*

Die Bezugsrichtung des *Wahren Windes* ist geografisch Norden. Null Grad entspricht Wind aus Norden mit einem im Uhrzeigersinn ansteigenden Winkel.

• *Relativer Wind*

Die Bezugsrichtung des *Relativen Windes* ist die Schiffslängsachse. Null Grad zeigt zum Schiffsbug und entspricht Wind von vorne. Der Winkel der *Relativen Windrichtung* steigt im Uhrzeigersinn an.

Die Verarbeitung der vorliegen Parameter zum "Wahren Wind" läuft wie folgt ab:

### **Berechnung des Wahren Wind**

Der Vektor *Relative Windgeschwindigkeit* (RWS) setzt sich aus zwei Vektoren, *Geschwindigkeit über Grund* (SOG) und *Wahre Windgeschwindigkeit* (TWS), zusammen

$$
RWS = SOG + TWS
$$

Hierbei wird die *Relative Windgeschwindigkeit* (RWS) mit einem Anemometer und einer Windfahne auf dem Schiff gemessen, die *Geschwindigkeit über Grund* wird mit einem seriellen Interface übergeben, und die *Wahre Windgeschwindigkeit* wird berechnet:

$$
TWS = RWS - SOG
$$

Diese Vektor-Subtraktion wird in einem orthogonalen Koordinaten-System durchgeführt, das mit dem Schiff verbunden ist.

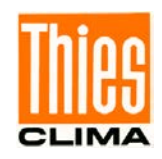

Die einzelnen Berechnungsschritte sind wie folgt:

- Die Vektoren (wenn nötig) in orthogonale Komponenten zerlegen,
- die entsprechenden Komponenten abziehen,
- in polare Koordinaten umwandeln.

Das Ergebnis der Berechnung ist der Betrag der Wahren Windgeschwindigkeit und die Relative Windrichtung (TWDS). Die auf die Nordrichtung bezogene Wahre Windrichtung (TWDE) wird berechnet, indem man den Steuerkurs (Heading, HDG) addiert:

 $TWDE = TWDS + HDG$ 

### **Näherungen**

Der Vektor der *Geschwindigkeit über Grund* (SOG) setzt sich aus zwei Vektoren, *Geschwindigkeit über Wasser* (SOW) und *Bewegung des Wassers* (WM), zusammen:

#### $SOG = SOW + WM$

Der Vektor der *Geschwindigkeit über Grund* (SOG) ist in dem Telegramm VBW angegeben mit den Komponenten längs- (longitudinal) und quer- (transversal) verlaufende Geschwindigkeit über Grund.

• Wenn der Vektor SOG ungültig ist (oder fehlt), wird der Wahre Wind näherungsweise berechnet, indem man SOG durch SOW ersetzt. Dieser Vorgang ist zulässig, wenn die Bewegung des Wassers WM geringfügig ist in Anbetracht der Geschwindigkeit über Wasser SOW. Allerdings kann diese Bedingung natürlich nicht überprüft werden.

Der Vektor der Geschwindigkeit über Wasser (SOW) ist in dem Telegramm VBW angegeben mit den Komponenten längs- (longitudinal) und quer- (transversal) verlaufende Geschwindigkeit über Wasser.

- Wenn der Vektor SOW ungültig ist (oder fehlt), wird der Wahre Wind näherungsweise berechnet, indem man SOG durch die longitudinale Komponente von SOW oder SOG ersetzt und die transversale Komponente von SOW oder SOG vernachlässigt. Dieser Vorgang ist zulässig, wenn die Bewegung des Wassers WM geringfügig ist in Anbetracht der Geschwindigkeit über Wasser SOW, und die transversale Komponenten geringfügig sind in Anbetracht der longitudinalen Komponenten. Allerdings kann diese Bedingung natürlich nicht überprüft werden.
- Die longitudinale Komponente des Vektors SOW ist in dem Telegramm VHV angegeben mit der longitudinalen Geschwindigkeit über Wasser (Log). Die longitudinale Komponente des Vektors SOG ist in dem Telegramm VTG angegeben mit der longitudinalen Geschwindigkeit über Grund.

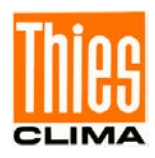

## <span id="page-12-0"></span>**5 Empfehlung Standortwahl**

Das Gerät ist für den Einbau in Innenräumen bestimmt. Bei Außenanwendungen ist ein zusätzliches Übergehäuse mit einer entsprechenden Schutzart erforderlich.

### *Hinweis:*

*Bitte beachten Sie den Temperatureinsatzbereich bei der Wahl des Standortes.*

## <span id="page-12-1"></span>**6 Installation**

### *Achtung:*

*Das Gerät darf nur von einem qualifizierten Fachmann montiert und verdrahtet werden, der die allgemein gültigen Regeln der Technik und die jeweils gültigen Vorschriften und Normen kennt und beachtet.*

### *Anmerkung:*

*Vor der Installation sind gegebenenfalls Änderungen der Einstellung des Gerätes durchzuführen (siehe Kapitel [7](#page-21-0)).*

### <span id="page-12-2"></span>**6.1 Mechanische Montage**

Das Winddisplay LED ist für den Schalttafeleinbau vorgesehen. Der erforderliche Schalttafelausbruch muss 138 x 138mm betragen. Zum Lieferumfang gehören zwei Befestigungsprofile. Nach dem Einsetzen des Gerätes in die Schalttafel werden die Befestigungsprofile rückseitig in das Gehäuse geschoben und verschraubt.

### <span id="page-12-3"></span>**6.2 Elektrische Montage**

Alle Anschlüsse befinden sich auf der Rückseite (siehe **[Abbildung 2;](#page-13-0) [Abbildung 3](#page-13-1)**).

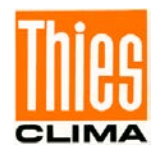

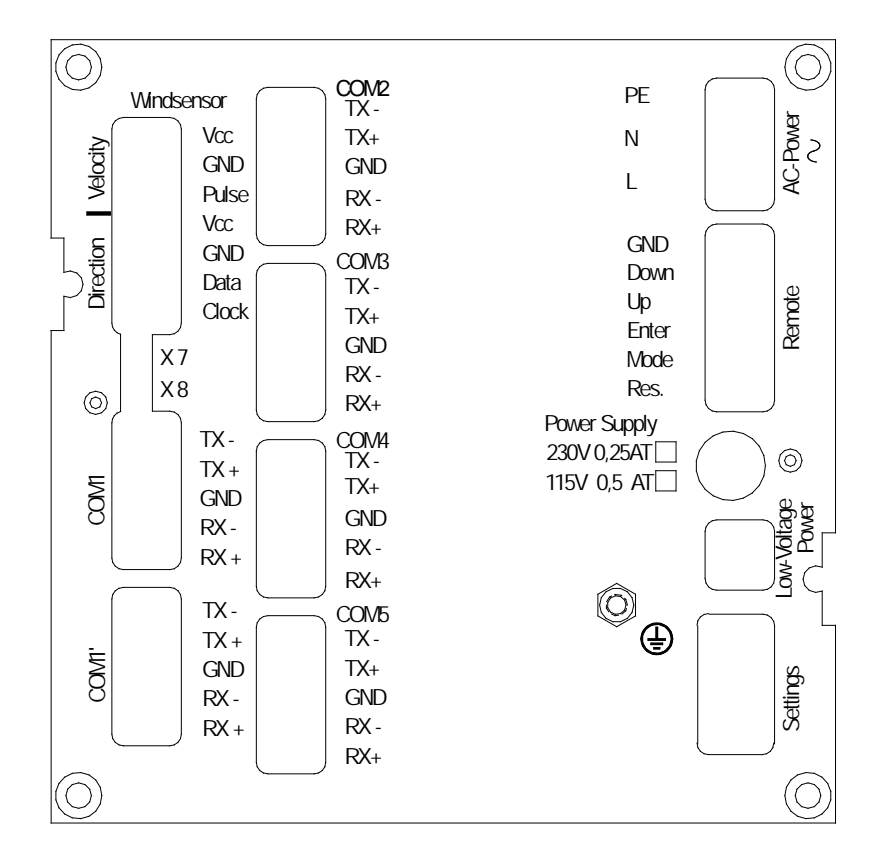

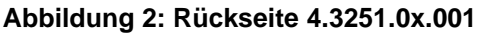

<span id="page-13-0"></span>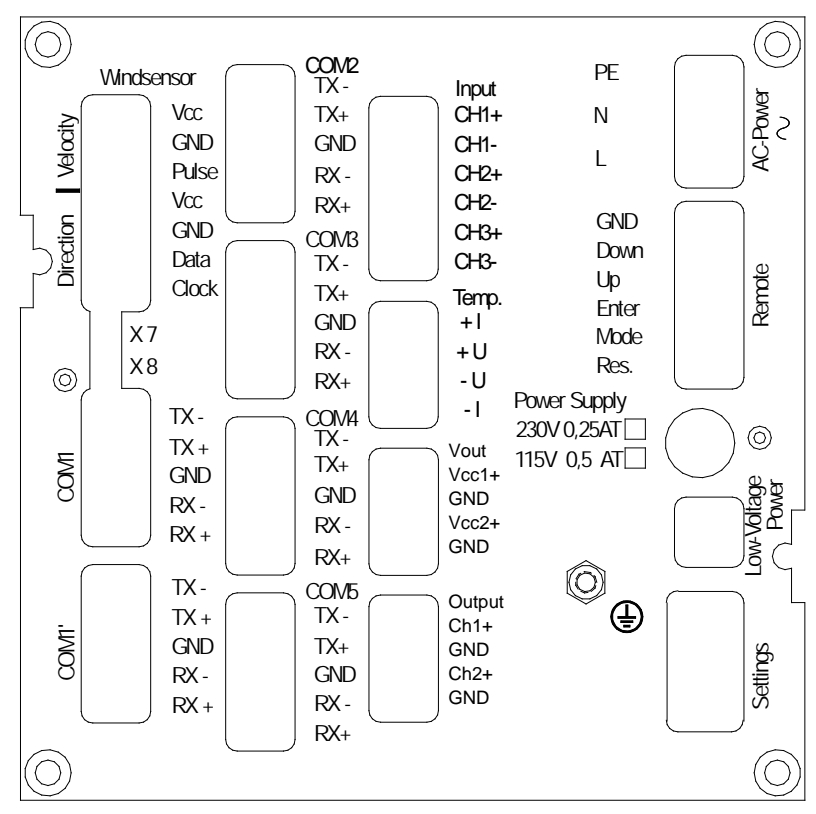

<span id="page-13-1"></span>**Abbildung 3: Rückseite 4.3251.0x.x02**

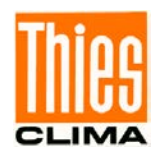

### <span id="page-14-0"></span>**6.2.1 Anschluss Windgeber**

• Für Windgeber – Typ: Classic, Compact, First-Class (siehe **[Tabelle 2](#page-14-1)**).

Die Windgeber werden an dem Klemmstecker "Windsensor" angeschlossen. Beim Anschluss ist darauf zu achten, dass die Paarung der Windgebertypen (Richtung & Geschwindigkeit) nach Kapitel 7.2 (Windgeber-Typ) erfolgt.

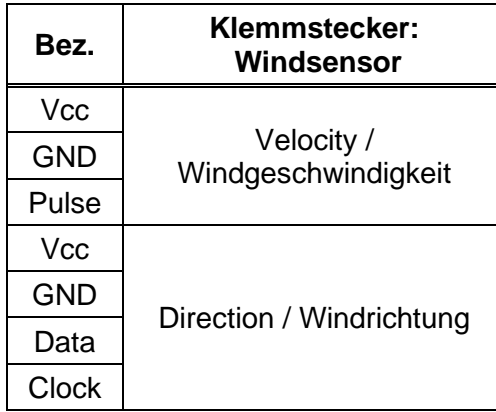

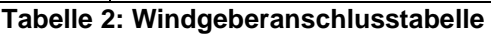

<span id="page-14-1"></span>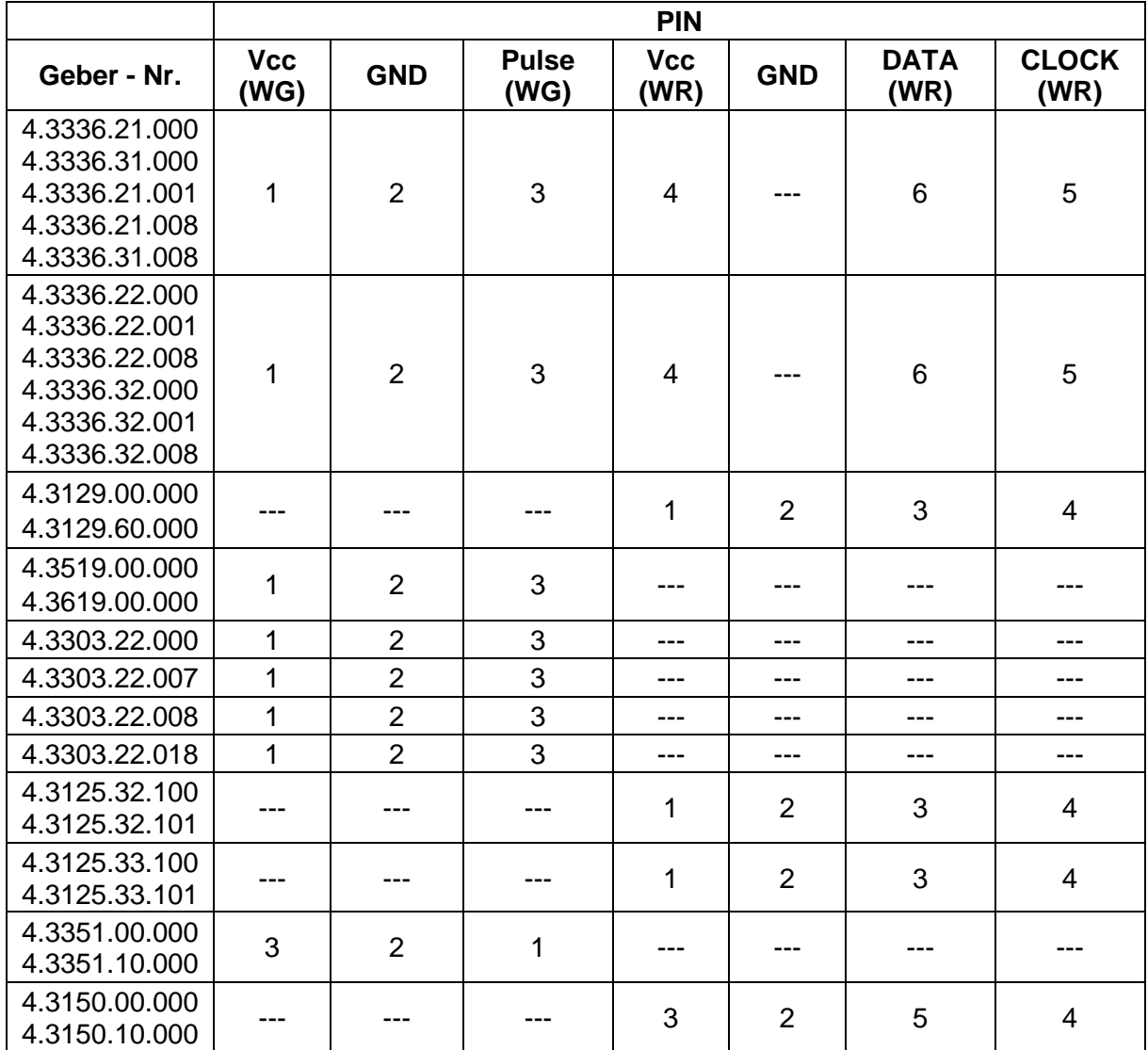

© Adolf Thies GmbH & Co. KG · Hauptstraße 76 · 37083 Göttingen · Germany 021407/08/22 Tel. +49 551 79001-0 · Fax +49 551 79001-65 · info@thiesclima.com · www.thiesclima.com

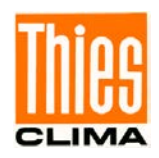

### <span id="page-15-0"></span>**6.2.2 Anschluss Serielle Schnittstelle RS422 / RS485**

Folgende Schnittstellen sind vorhanden:

- COM 2,3,4,5 als RS422 Schnittstellen.
- COM 1 schaltbar zwischen RS422 (Fullduplex) und RS485 (Halfduplex).

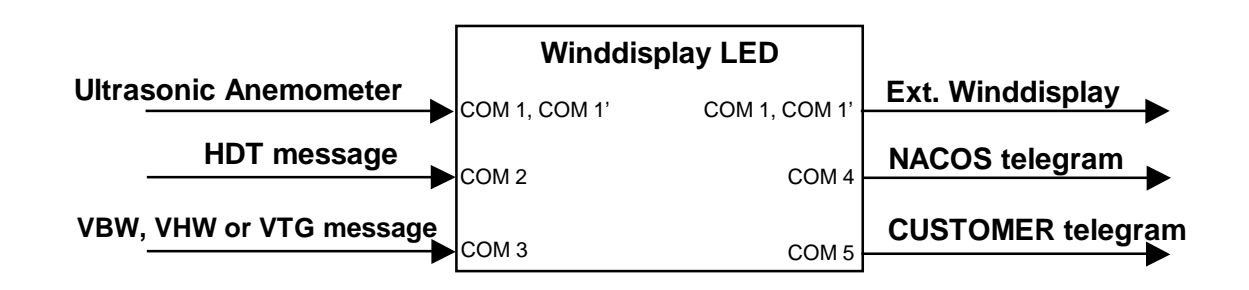

Die Baudrateneinstellung der Schnittstellen erfolgt über die DIP-Schalter 7, 8 an der Rückwand (siehe Einstellungen **Kapitel [7.5](#page-23-2)**). Die Einstellung bezieht sich auf alle Schnittstellen.

Default Einstellung ist **4800 baud.**

Für die Ausgänge ist folgende Schnittstellenspezifikation fest eingestellt (8N1):

8 Datenbit No Parity 1 Stopbit

Für die Eingänge ist keine spezielle Schnittstellenspezifikation notwendig. Die Eingänge können folgende Schnittstellenspezifikation aufweisen:

- COM1: 8N1, 7E1
- COM2 + COM3: 8N1

### **6.2.2.1 COM 1 und COM 1'**

• Für Windgeber mit serieller Datenübertragung (Ultrasonic- Anemometer 4.38xx...., Windrichtungsgeber First Class 4.3150.x0.400) und weiteren externen Winddisplay LED (Slaves).

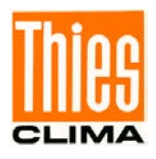

Der Anschluss erfolgt über die Klemmstecker "COM1" / "COM1' ". Die beiden Klemmstecker der Schnittstelle sind parallel geschaltet.

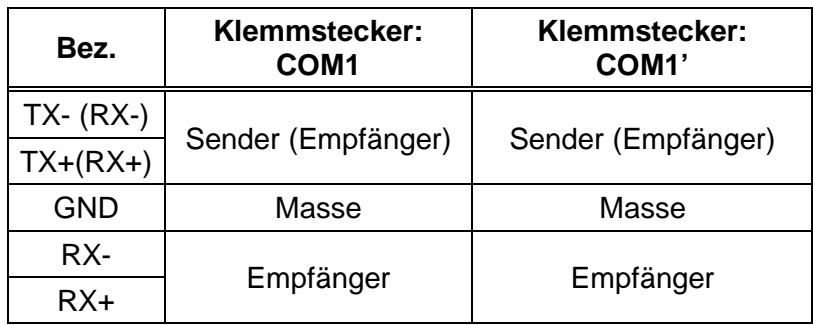

Schnittstellenkonfiguration:

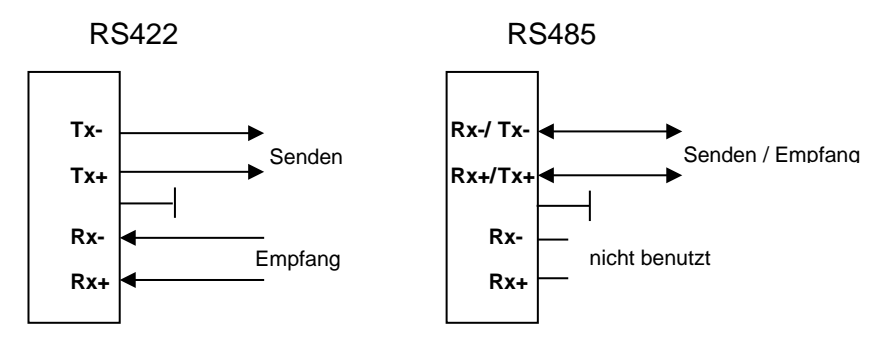

Die Auswahl der Schnittstellenkonfiguration erfolgt frontseitig über die Taste Mode (siehe **[9](#page-29-0)**. **Bedienung**). In der Betriebsart RS485 erfolgt zyklisch die Ausgabe des Anforderungsprotokolls für den Empfang des VDT -Telegramms vom Ultrasonic

Zur Terminierung bei langen Leitungen besitzt das Winddisplay an der Rückseite Kontaktstifte X7, die bei Bedarf von außen mit einem Jumper gebrückt werden können (siehe **[Abbildung 4](#page-17-0)**).

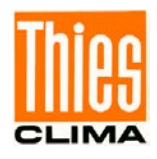

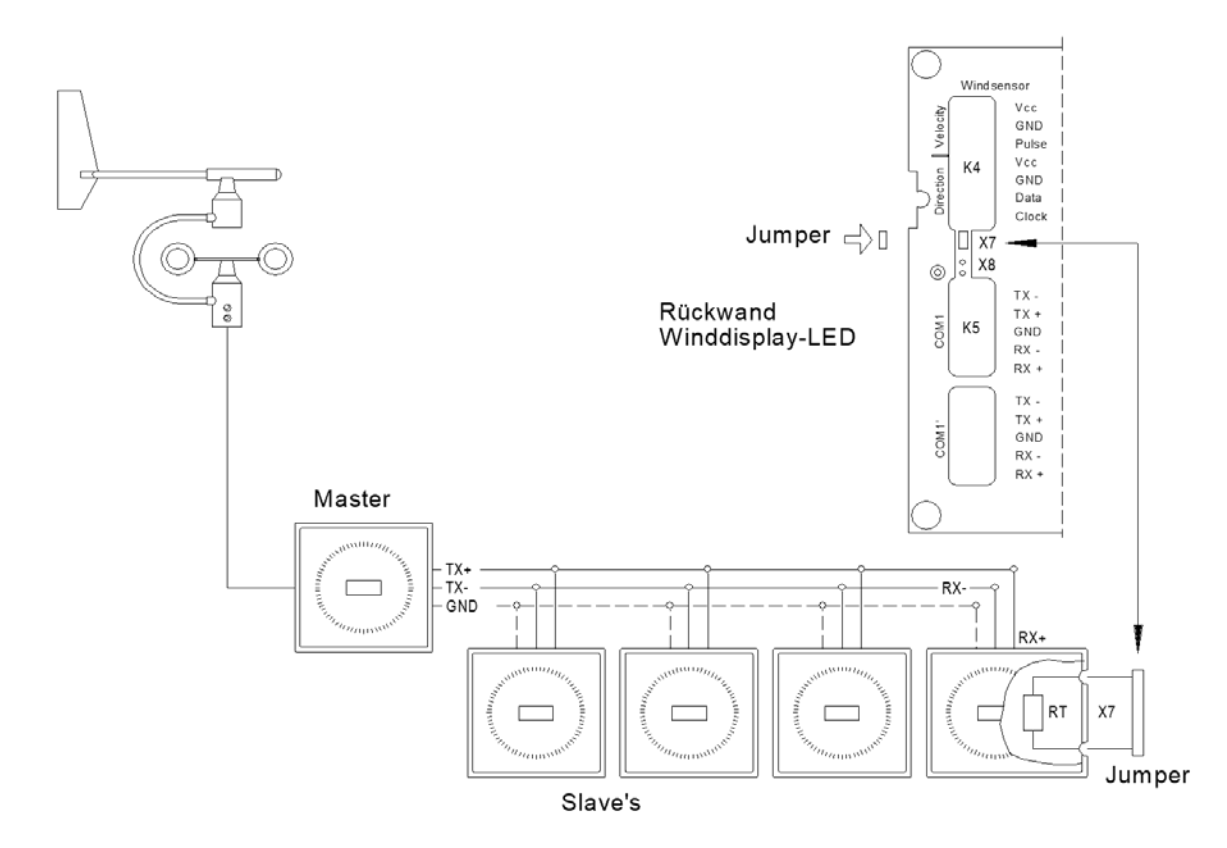

**Abbildung 4: Anschlussbeispiel**

### <span id="page-17-0"></span>**Hinweise für RS422:**

Störungen auf langen Leitungen können die serielle Übertragung beeinflussen. Überspannungen können die serielle Schnittstelle zerstören. Wir empfehlen daher:

- Die Übertragungsleitung sollte geschirmt sein. Der Schirm muss mit einem zentralen Erdpotential verbunden werden.
- Für Kabelverbindungen die länger als 100m sind, sollte paarweise verdrilltes Kabel (twisted pair) für die Signalleitungen +RX/-RX und +TX/-TX verwendet werden.
- Zusätzlich zu den verdrillten Signalleitungen sollten die Massepins (GND) verbunden werden. Wenn große Potentialunterschiede zwischen Sender und Empfänger zu hohen Ausgleichsströmen führen, müssen potentialtrennende Schnittstellenadapter eingesetzt werden.
- Das Kabel muss in jedem Fall mit seinem Wellenwiderstand abgeschlossen werden (100Ω bis 600Ω je nach Kabel). Bei mehreren Winddisplay LED (Slaves) muss der Widerstand an dem am weitesten vom Sender entferntem Empfänger angeordnet sein.
- Durch das Einsetzen eines Jumpers (X7) am Empfangsgerät (Slaves) kann der integrierte Terminierungswiderstand (RT=200Ω) aktiviert werden (siehe Abbildung 3.).

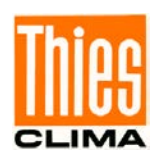

### **6.2.2.2 COM 2, 3, 4, 5**

- COM2: Für Eingang HDT oder DDC Telegramm
- COM3: Für Eingang VBW, VHW oder VTG oder DDC Telegramm
- COM4: Für Ausgang NACOS Telegramm.
- COM5: Für Ausgang CUSTOMER Telegramm.

Beschreibung der NMEA-Eingangs- und der Ausgangs-Telegramme siehe **Kapitel [8](#page-24-0)**.

Der Anschluss erfolgt jeweils über die mit COM 2-5 beschrifteten Klemmstecker.

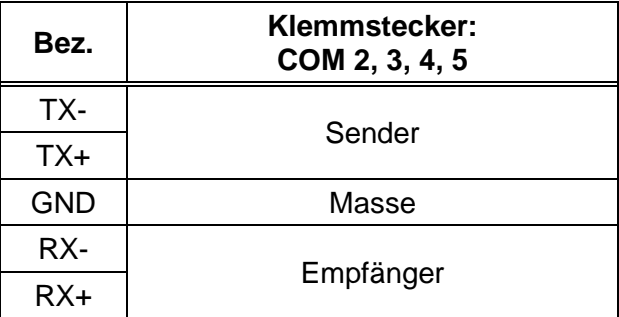

Ausgabezyklus (NACOS , CUSTOMER):

Der Ausgabezyklus für das jeweilige Telegrammpaket der NACOS und CUSTOMER Schnittstelle beträgt weniger als eine Sekunde. Der Ausgabezyklus von maximal 1 Sekunde ist gewährleistet bei der Default Baudrate von 4800Bd oder höher. Die Pause zwischen den einzelnen Telegrammen beträgt mindestens 20ms.

Ausgabezyklus (externes Winddisplay LED)

Die Ausgabe der Telegramme "Wahrer Wind" und "Relativer Wind" wird im Sekundentakt gestartet. Bei Baudraten kleiner als 4800 Bd kann die Ausgabe unter Umständen innerhalb einer Sekunde nicht beendet werden. Erst nach vollständiger Ausgabe wird das nächste Telegramm gestartet.

### <span id="page-18-0"></span>**6.2.3 Anschluss Analoge Eingänge**

• Für externe Messwertgeber zur Erfassung von Rel. Feuchte und Temperatur mit folgenden Parametern:

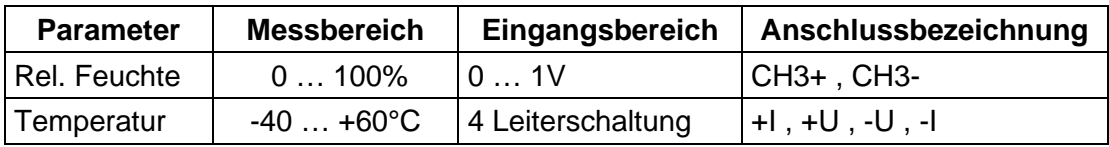

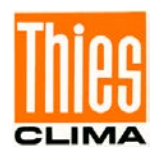

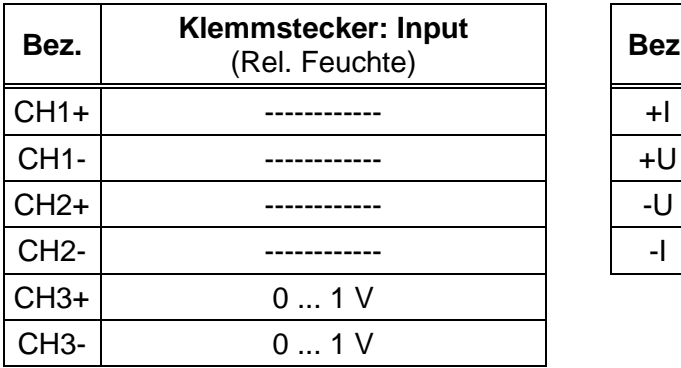

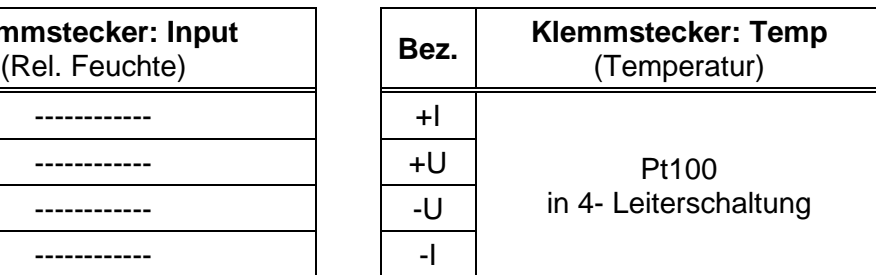

### *Hinweis:*

*Der barometrische Luftdruck wird durch den bereits, auf dem Analoginterface, integrierten Barogeber erfasst.*

Berechnung folgender Parameter für die NACOS und CUSTOMER Telegramme

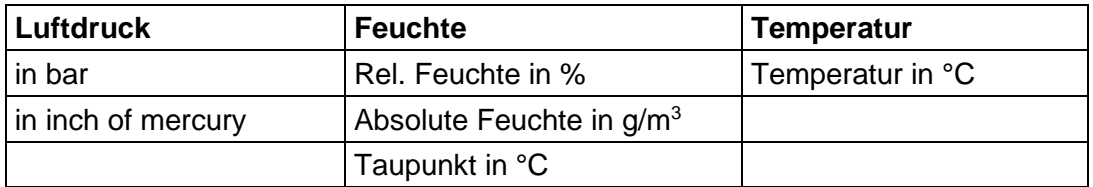

#### <span id="page-19-0"></span>**6.2.4 Anschluss Spannungsversorgung**

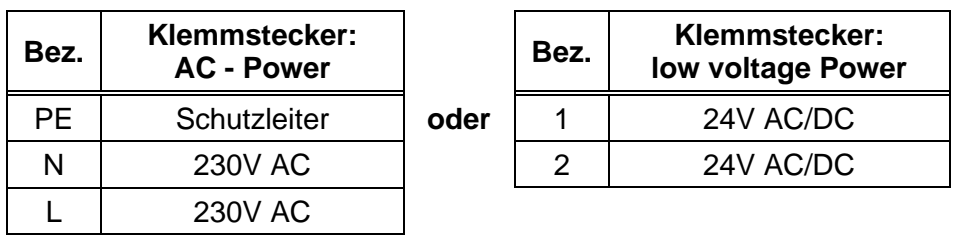

#### • Für Winddisplay 4.3251.**00**.x0x

#### • Für Winddisplay 4.3251.**01**.x0x

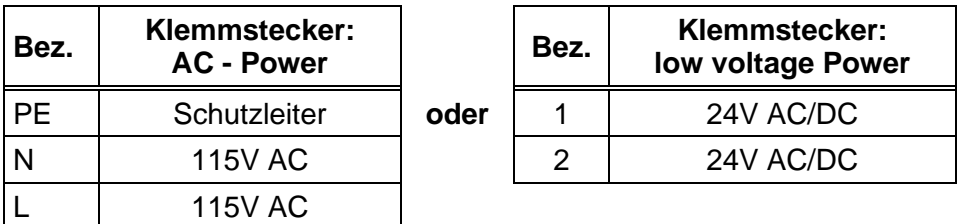

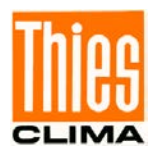

### <span id="page-20-0"></span>**6.2.5 Anschluss Fernbedienung**

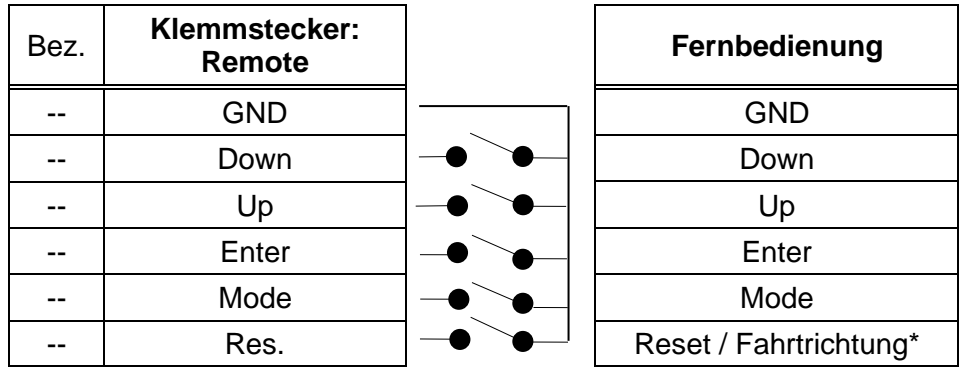

\*Doppelbelegung des Klemmsteckers "Res.".

Modus 7-0 (siehe **Kapitel [9](#page-29-0)**) Reset-Funktion

Modus 7-1 (siehe **Kapitel [9](#page-29-0)**) Fahrtrichtung

Aktuelle Fahrtrichtung des Schiffes eingegeben:

Schalter OFF = Fahrtrichtung vorwärts

Schalter ON = Fahrtrichtung rückwärts

### <span id="page-20-1"></span>**6.2.6 Anschluss Sensorversorgung nur (bei 4.3251.0x.902)**

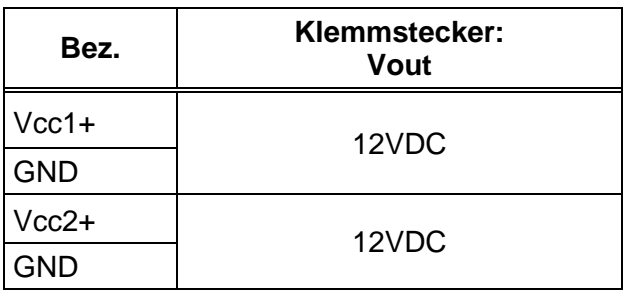

### <span id="page-20-2"></span>**6.2.7 Optionaler Anschluss (Analogausgang)**

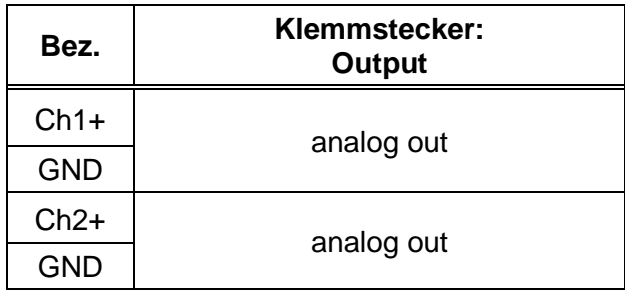

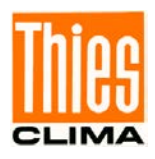

## <span id="page-21-0"></span>**7 Einstellungen**

Für die Grundeinstellung verschiedener Parameter befindet sich auf der Rückseite (siehe **[Abbildung 2](#page-13-0)**) ein **8-fach DIP-Schalter (Settings) S1...S8.**

### *Hinweis:*

*Nach Veränderung der Schalterstellung muss ein Neustart durchgeführt werden. Der Neustart erfolgt durch Betätigen der Taste "Info Reset" oder durch Unterbrechung der Stromversorgung.*

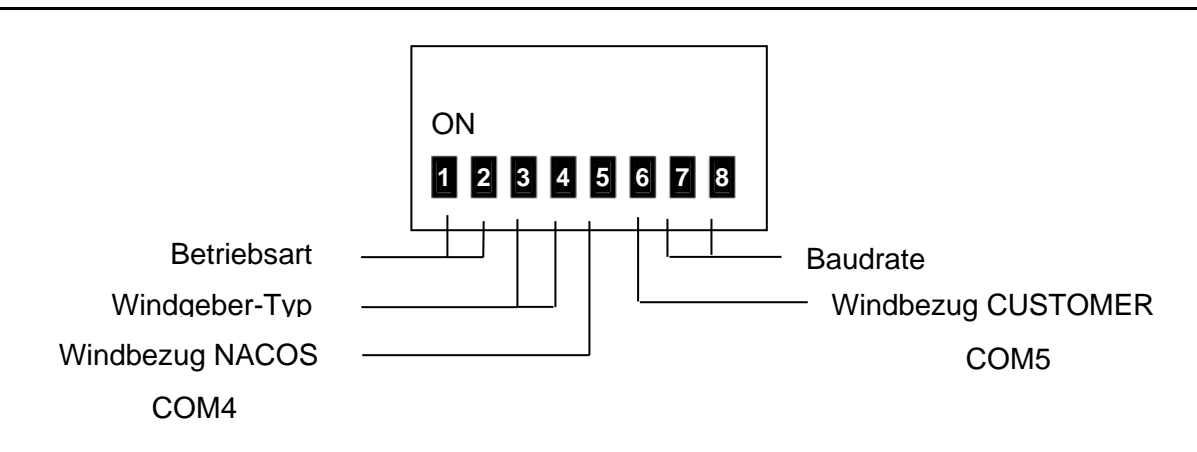

### <span id="page-21-1"></span>**7.1 Einstellung Betriebsart**

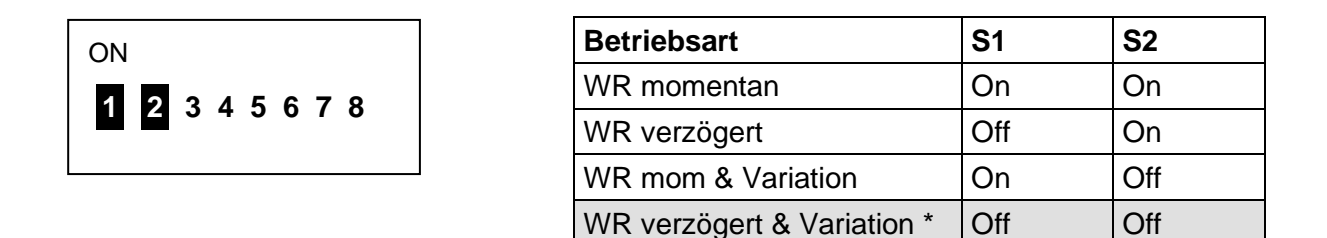

\* = Auslieferungszustand

### *Achtung:*

*Die Einstellung wird nur nach einem Neustart übernommen!* 

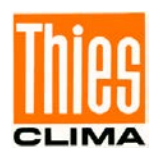

### <span id="page-22-0"></span>**7.2 Einstellung Windgeber-Typ**

Die Zuordnung der Windgeber bzw. Windgeberpaarungen erfolgt über die Schalter S3 und S4 sowie über Mode-Einstellungen (Mode C: Einstellung [siehe Kapitel 9\)](#page-29-0).

Mode C-0: Windgeschwindigkeit Classic oder FirstClass Mode C-1: Windgeschwindigkeit Compact1 4.3519.x0.xx0

Mode C-2: Windgeschwindigkeit Compact2 4.3619.x0.xx0

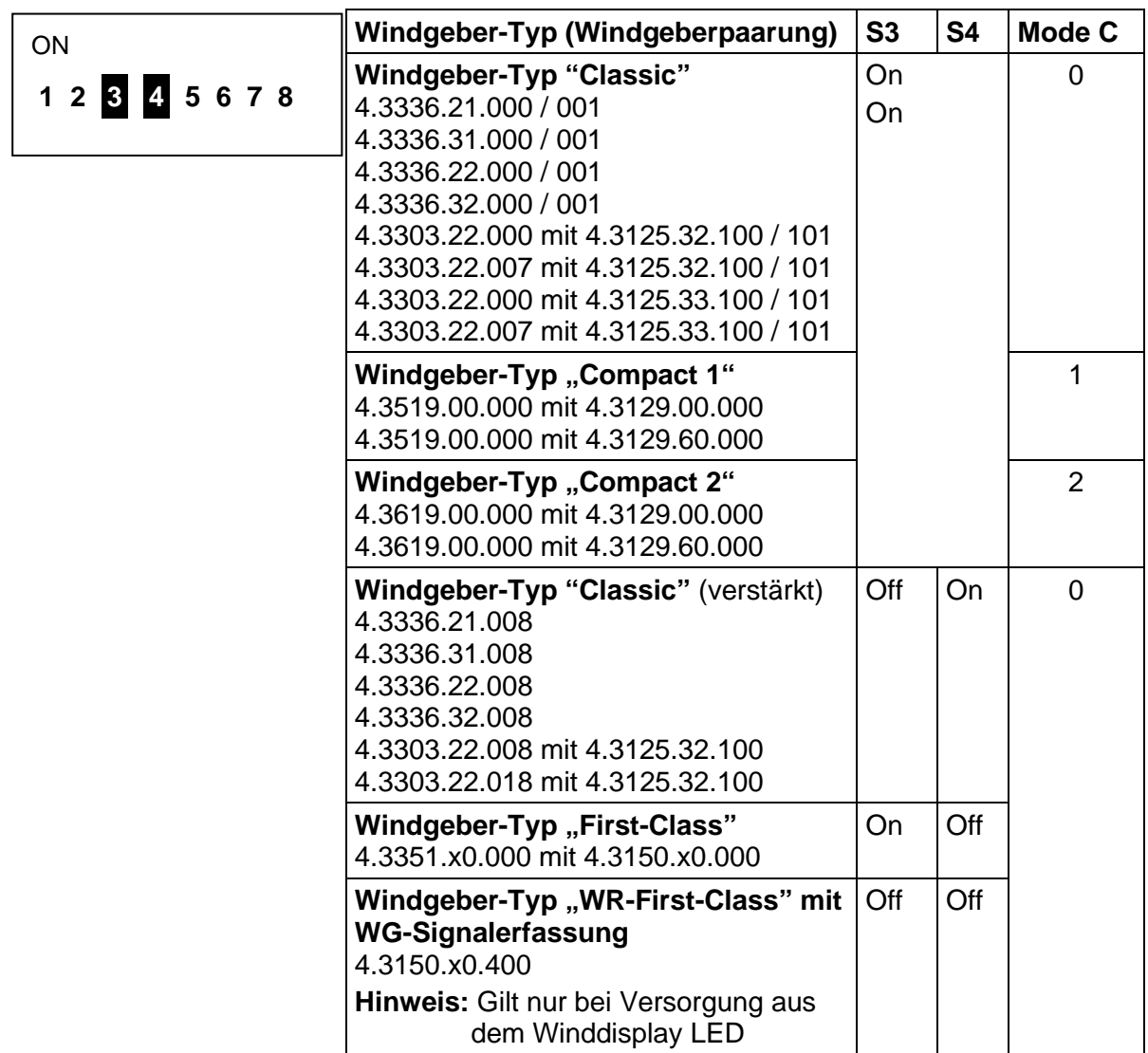

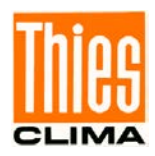

### <span id="page-23-0"></span>**7.3 Einstellung Windbezug NACOS (COM 4)**

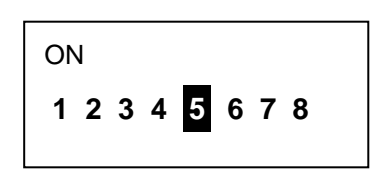

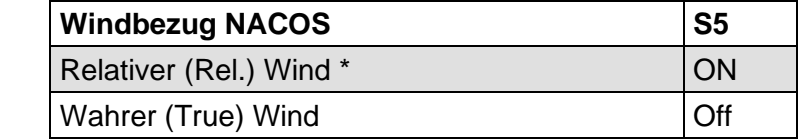

\* = Auslieferungszustand

Einstellung des Windbezuges im MWV-Telegramm (s.a. **Kapitel [8](#page-24-0)**).

### <span id="page-23-1"></span>**7.4 Einstellung Windbezug CUSTOMER (COM 5)**

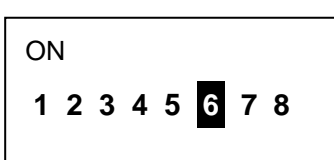

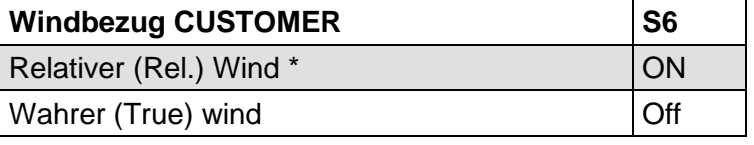

\* = Auslieferungszustand

Einstellung des Windbezuges im MWV-Telegramm (s.a. **Kapitel [8](#page-24-0)**).

### <span id="page-23-2"></span>**7.5 Einstellung Baudrate**

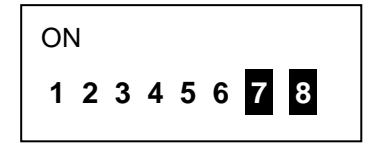

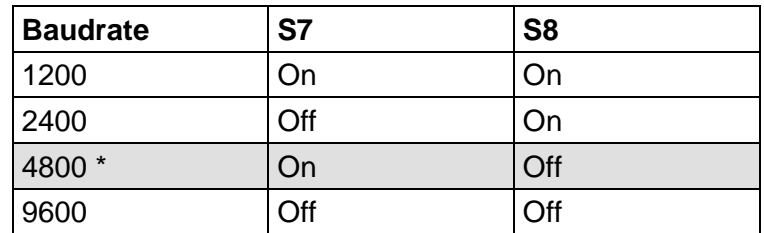

\* = Auslieferungszustand

### *Achtung:*

*Die Einstellung wird nur nach einem Neustart übernommen!* 

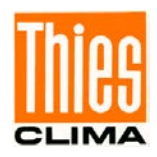

## <span id="page-24-0"></span>**8 Datenprotokoll**

Folgende Ein- bzw. Ausgabeprotokolle können verarbeitet werden:

#### Abkürzungen:

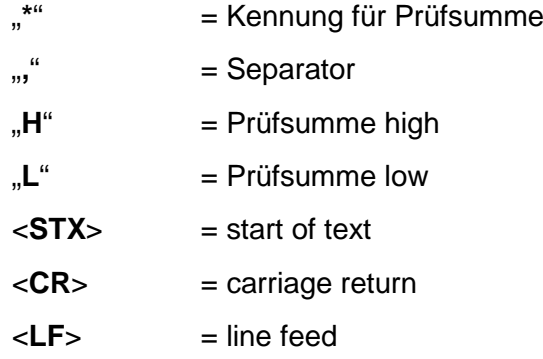

#### **COM1 Eingang (Ultrasonic Anemometer)**

Die COM1 Schnittstelle ist für den Empfang eines Ultrasonic-Anemometers mit folgendem Protokoll reserviert:

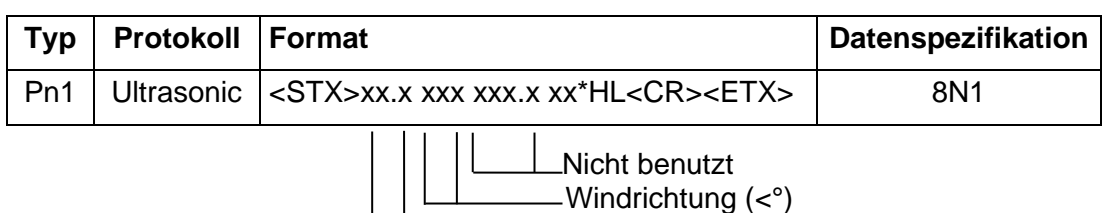

Windgeschwindigkeit (m/s)

In der Betriebsart COM1 = RS485 wird folgendes Anforderungstelegramm Telegramm an den Ultrasonic gesendet.

### **VDT (Ultrasonic)**

00TR00002<CR>

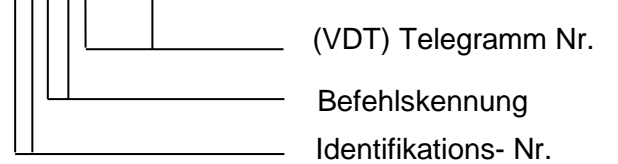

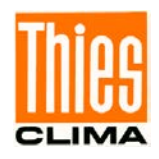

### **COM1 und COM1' Ausgang (externes Winddisplay LED)**

Über COM1 erfolgt die Ausgabe der Telegramme für die Darstellung von Rel / True Wind auf den externen Winddisplays. Die Ausgabe der Telegramme "Relativer Wind" [R] und "Wahrer Wind" [**T**] erfolgt im Wechsel mit einer Pause von mindestens 50ms.

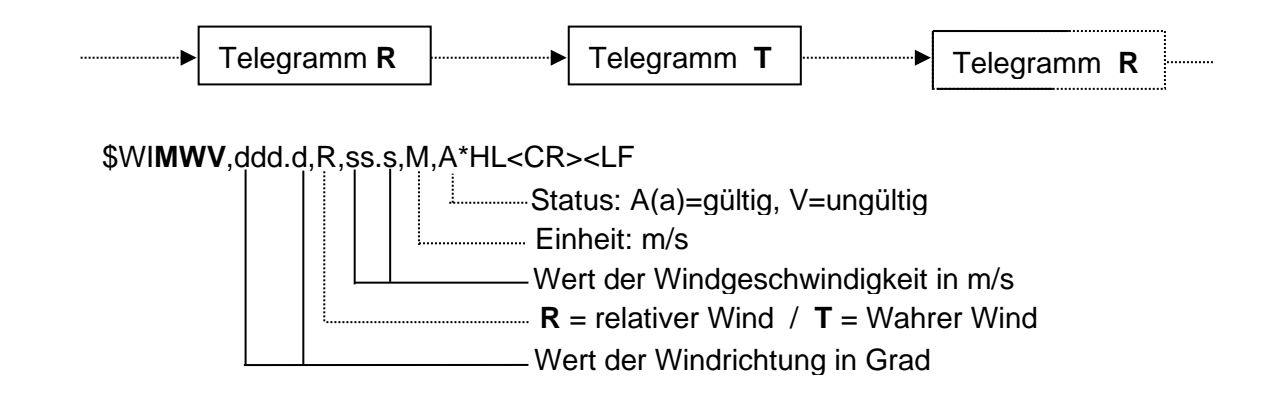

Der Status steuert die Ausgabe der Rel. / True Windwerte auf den externen Winddisplays. Ein "a" im Status eines der gesendeten Telegramme erzwingt die Anzeige der Windwerte mit dem "a" im Protokoll. Ein "A" im Status beider Telegramme erlaubt die Rel./True Wind-Umschaltung an den externen Winddisplays. Die Einstellung des Status erfolgt in Verbindung mit der Mode-Funktion MODUS 3 & 2 (siehe Kapitel 9).

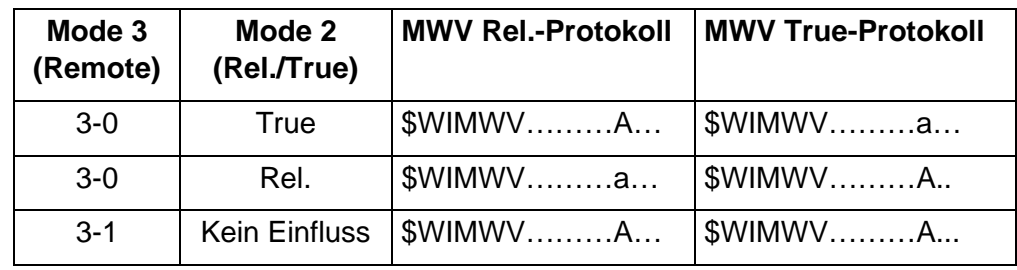

### **Allgemeines zum Empfang von NMEA-Telegrammen (COM2 + COM3):**

- Maximale Länge der Telegramme: 64 Zeichen.
- Empfohlener Mindest-Abstand zwischen den Enden (<LF> Zeichen) aller NMEA-Telegramme: 100ms.
- Die Telegramm-Erkennung kann zwischen allen 5 Zeichen (Geräte- und Datensatz-ID) oder nur den letzen 3 Zeichen (Datensatz-ID) umgeschaltet werden (siehe Kap. [9](#page-29-0) MODE 5):

Beispiel für HDT-Telegramm:

• Einstellung MODE 5-0 (3-stellige Filtermaske ohne Geräte-ID):

Telegramm muss "\$\_\_HDT" enthalten

• Einstellung MODE 5-1 (5-stellige Filtermaske mit Geräte-ID):

Telegramm muss "\$HEHDT" enthalten

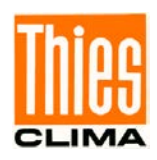

### **COM2 Eingang (HDT Protokoll) :**

#### NMEA 0183 V2.0

Empfang des HDT Protokoll mit dem darin enthaltenen Steuerkurs. Außerdem kann mit dem DDC-Telegramm (s.u.) die Helligkeit in 4 Stufen eingestellt werden.

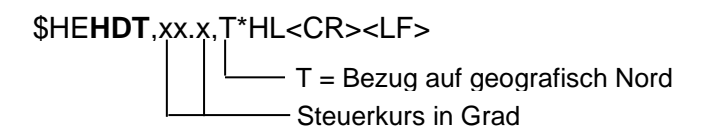

#### **COM3 Eingang (VBW, VHW und VTG Protokoll) :**

NMEA 0183 V4.0

Empfang der Protokolle VBW, VHW und VTG mit dem darin enthaltenen Steuerkurs und der Schiffsgeschwindigkeit. Außerdem kann mit dem DDC-Telegramm (s.u.) die Helligkeit in 4 Stufen eingestellt werden.

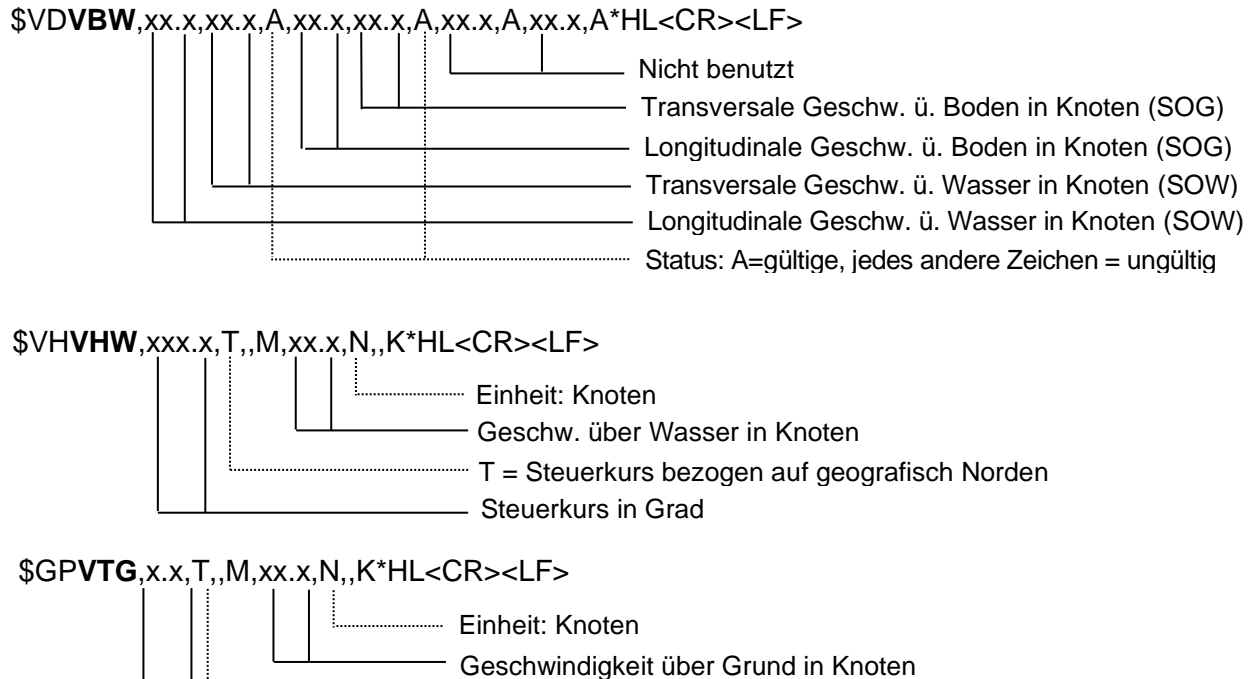

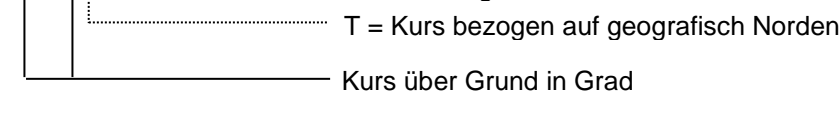

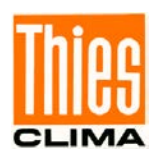

### **COM2 und COM3 Eingang (NMEA DDC):**

### NMEA 0183 V4.0

Mit diesem Telegramm kann die Helligkeit des Displays in 4 Stufen verstellt werden.

Hinweis: Nach Empfang eines gültigen DDC-Telegrammes ist die normale Helligkeitseinstellung über die Tasten (Mode0) blockiert.

\$\_\_**DDC**,a,,,C\*HL<CR><LF>

 a: Display-Helligkeitsstufe **D**=Daytime (Tag) **K**=Dusk (Dämmerung) **N**=Nighttime (Nacht) **O**=Backlighting off

Programmierung der Helligkeit der DDC-Stufen erfolgt über Mode 8 bis b (siehe Kapitel 9).

### **COM4 + COM5 Ausgang (NACOS + CUSTOMER)**

NMEA 0183 V4.0 (Nummer 1 bis 5)

Die Ausgänge NACOS + CUSTOMER Schnittstelle mit folgenden Ausgabetelegrammen werden hintereinander in der unten beschriebenen Reihenfolge ausgegeben.

1.:

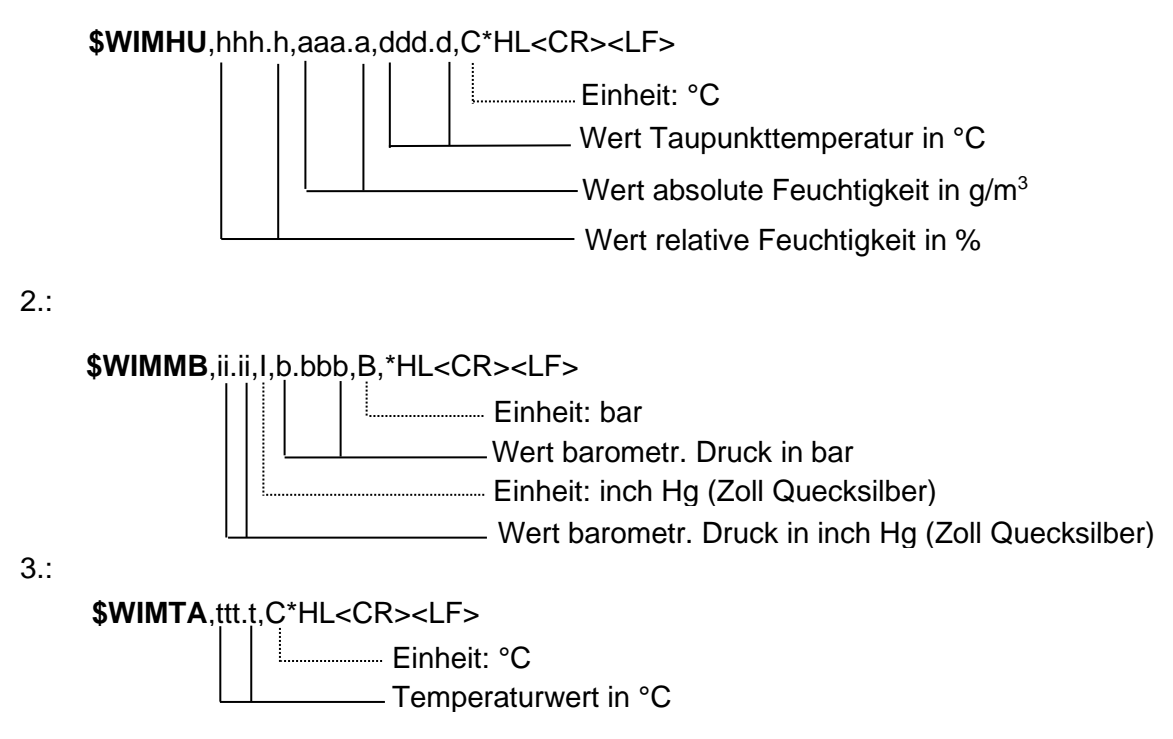

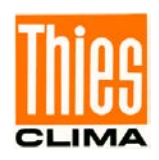

4.:

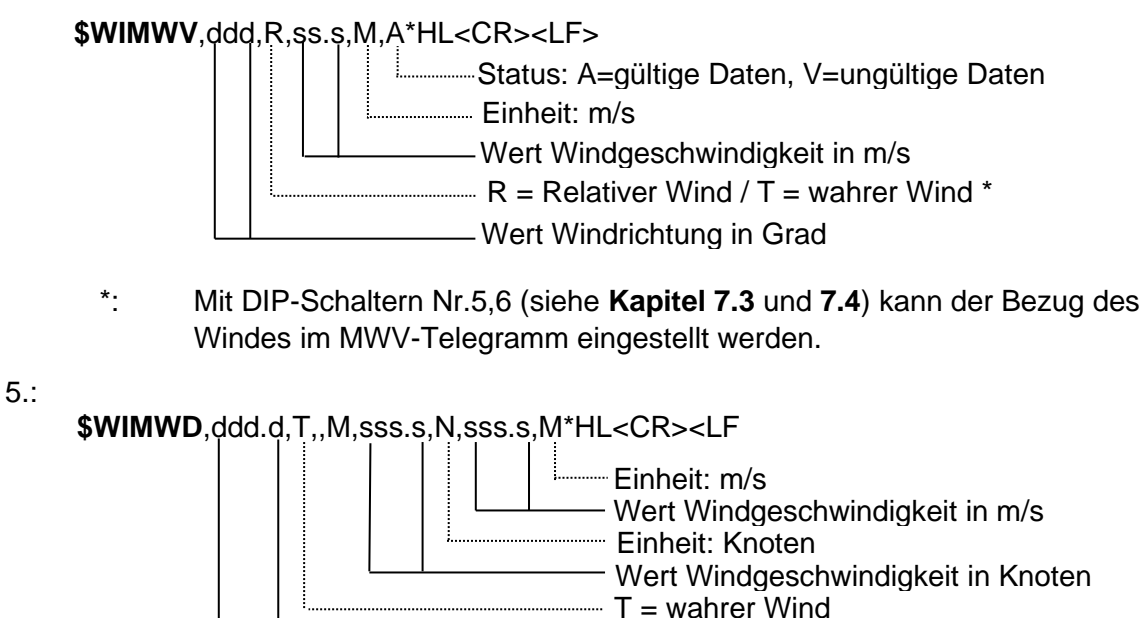

6.: Kein NMEA 0183

Das folgende Telegramm ist mit einer Sonderkennung für das "Wetter Display" bestimmt und beinhaltet den Luftdruck in hPa.

Wert Windrichtung in Grad

**\$THIES**,aaaa.a,\*HL<CR><LF>

Luftdruck in hPa

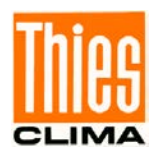

## <span id="page-29-0"></span>**9 Bedienung**

Die Bedienung des Winddisplay LED erfolgt frontseitig. Wie aus der Abbildung ersichtlich, stehen für die Bedienung 5 Tasten zur Verfügung. Ein kurzer Piepton quittiert jede Tastenbetätigung.

Parallel zur frontseitigen Bedienung besteht die Möglichkeit das Winddisplay-LED über den rückseitigen Klemmstecker "Remote" und externen Tastern fern zu bedienen. Die Taster zur Fernbedienung gehören nicht zum Lieferumfang.

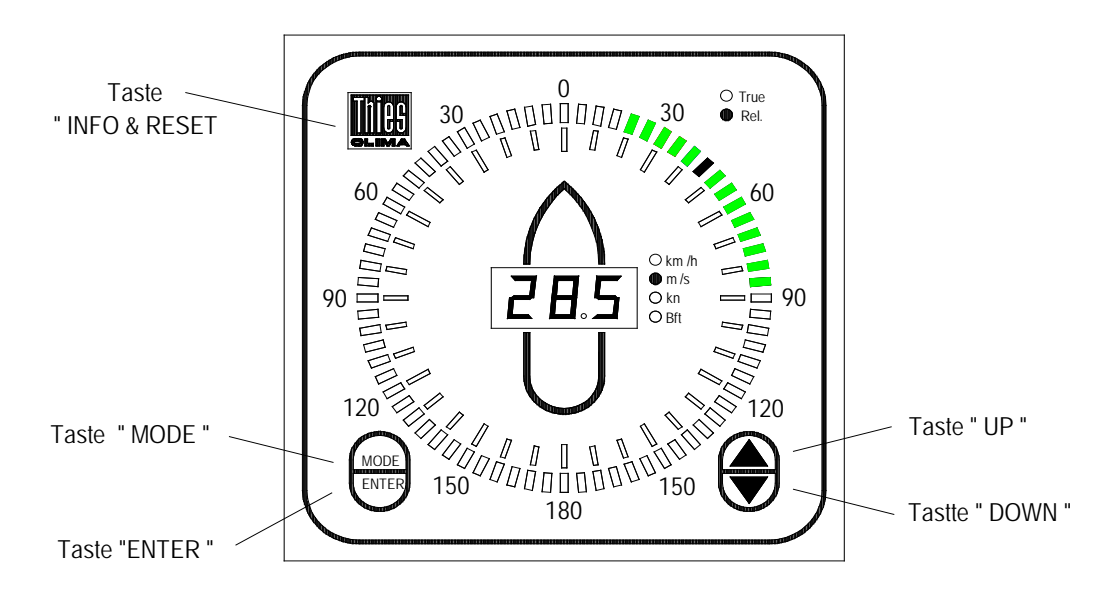

**Abbildung 5: Bedienung**

### <span id="page-29-1"></span>**Tastenfunktionen:**

### **Taste "▲"(UP) und Taste "▼" (DOWN) :**

Mit den Tasten ▲ und ▼ erfolgt die Selektion der Auswahlfunktionen in allen **MODE**  Einstellfunktionen

### **Taste** "ENTER"

Mit der Taste **ENTER** wird die jeweilige Einstellung in den aktuellen **MODE (1 bis 5)** übernommen. Anschließend befindet sich die Anzeige wieder im **MODE 0.** 

### Taste " MODE":

Die **Taste MODE** bewirkt das Weiterschalten in die nächste MODE - Einstellfunktionen. Die zugehörige Status- LED oder das "-" Zeichen in dem WG-Display blinkt.

### *Hinweis:*

*Nach einem Neustart befindet sich die Anzeige automatisch im Modus MODE 0*

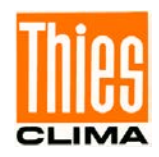

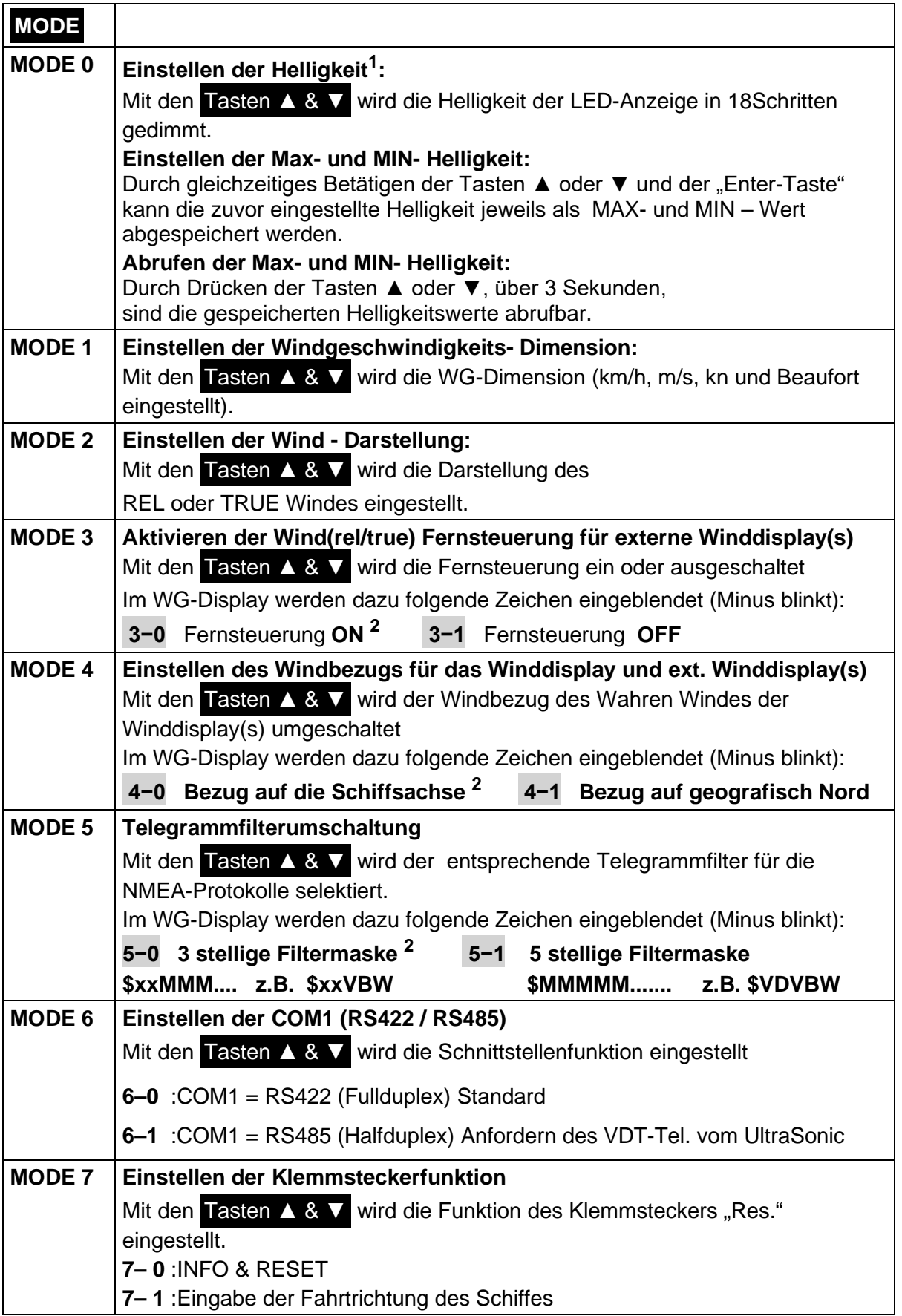

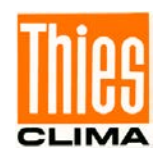

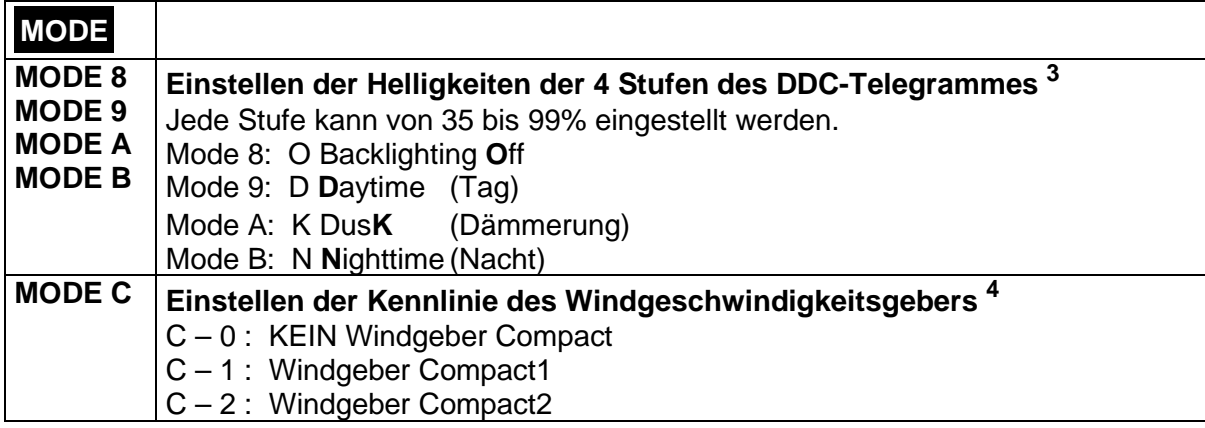

**1)**Einstellung nur möglich solange kein NMEA-DDC-Befehl nach dem Einschalten (oder Betätigen der Infotaste) empfangen wurde.

**2)**Auslieferungszustand

**3)**DDC-Telegramm siehe Kap. [8](#page-24-0)

**4)**MODE C: bitte Kapitel 7.2 beachten.

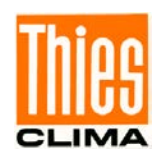

### **Taste "INFO & RESET":**

Mit der Betätigung der Taste **INFO & RESET** startet ein LED-Test.

- Alle LED's leuchten
- Anzeige der Geräteparameter (siehe Tabelle 3)
- Neustart des Winddisplay-LED.

#### **Beispiel:**

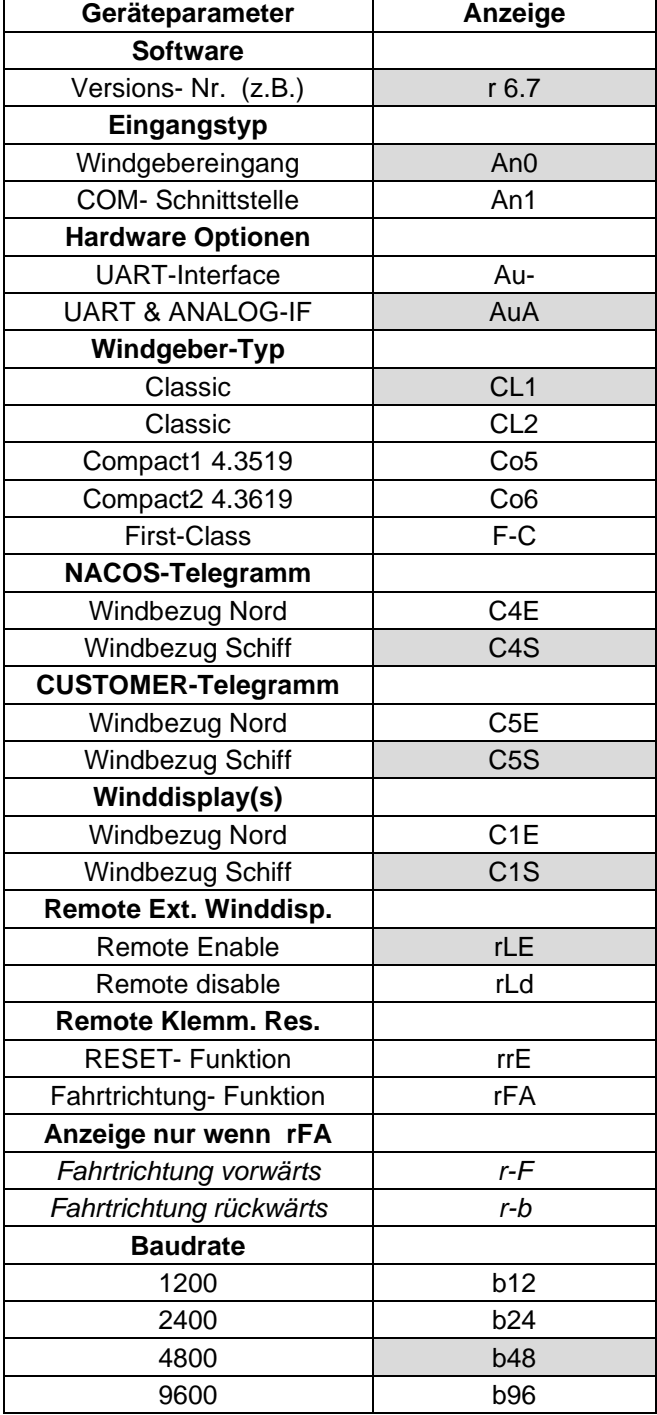

<span id="page-32-0"></span>**Tabelle 3: Geräteparameter (Beispiel)**

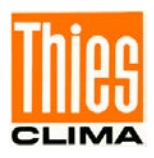

## <span id="page-33-0"></span>**10 Funktionstest**

Während eines Neustart oder Betätigen der Taste **INFO & RESET** (siehe Kapitel 9) führt das Winddisplay LED einige Testprozeduren aus. Im Fehlerfall erscheint ein Error-Code im Display (siehe Kapitel 11). Um einen vollständigen Test der Schnittstelle Windinterface durchführen zu können, darf kein Windgeber angeschlossen sein.

## <span id="page-33-1"></span>**11 Fehlermeldung**

Wird im Betrieb ein Fehler detektiert, so wird für mindestens 3 Sekunden oder solange der Fehler anliegt der entsprechende Error-Code im Display angezeigt.

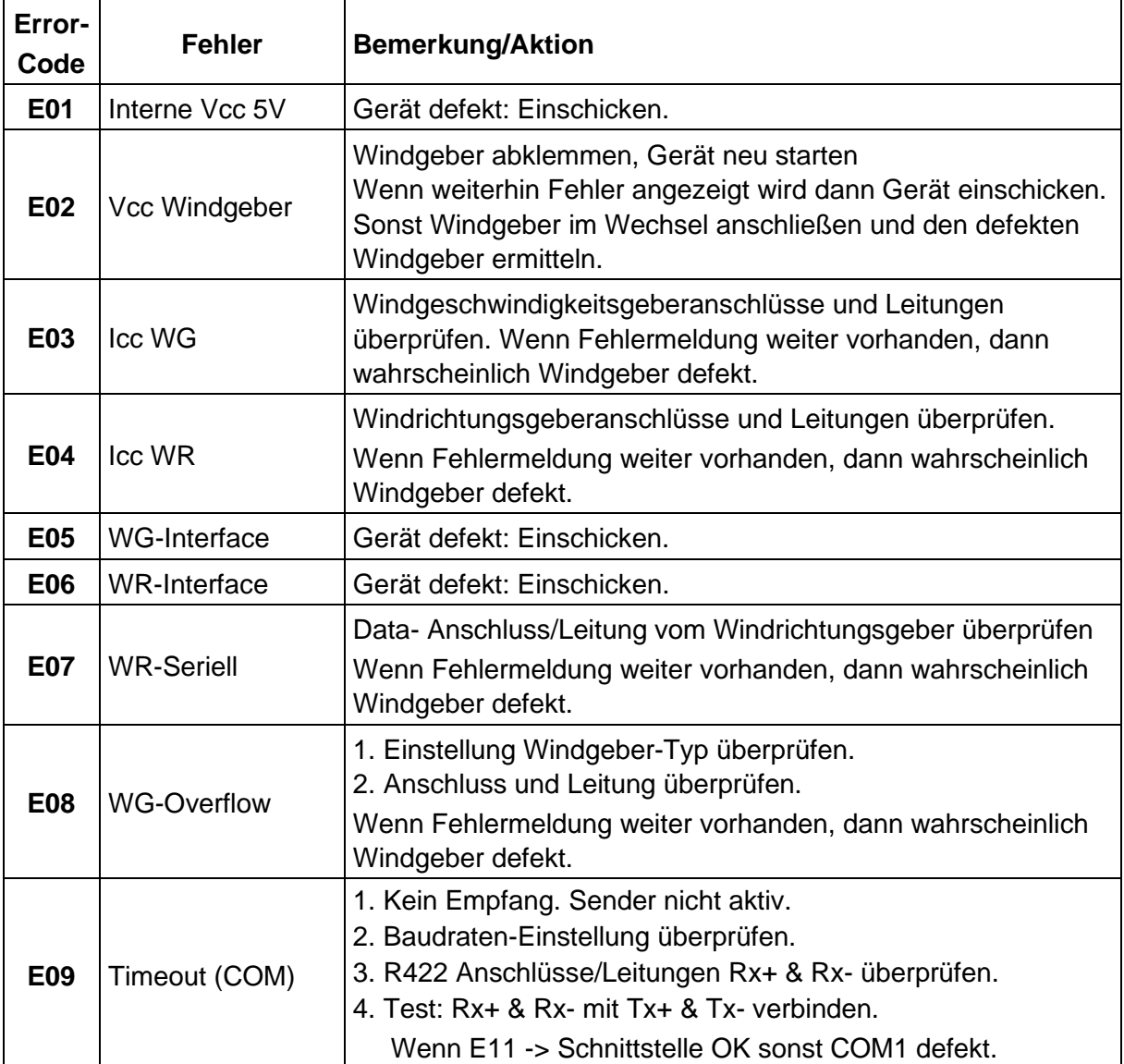

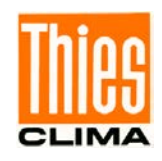

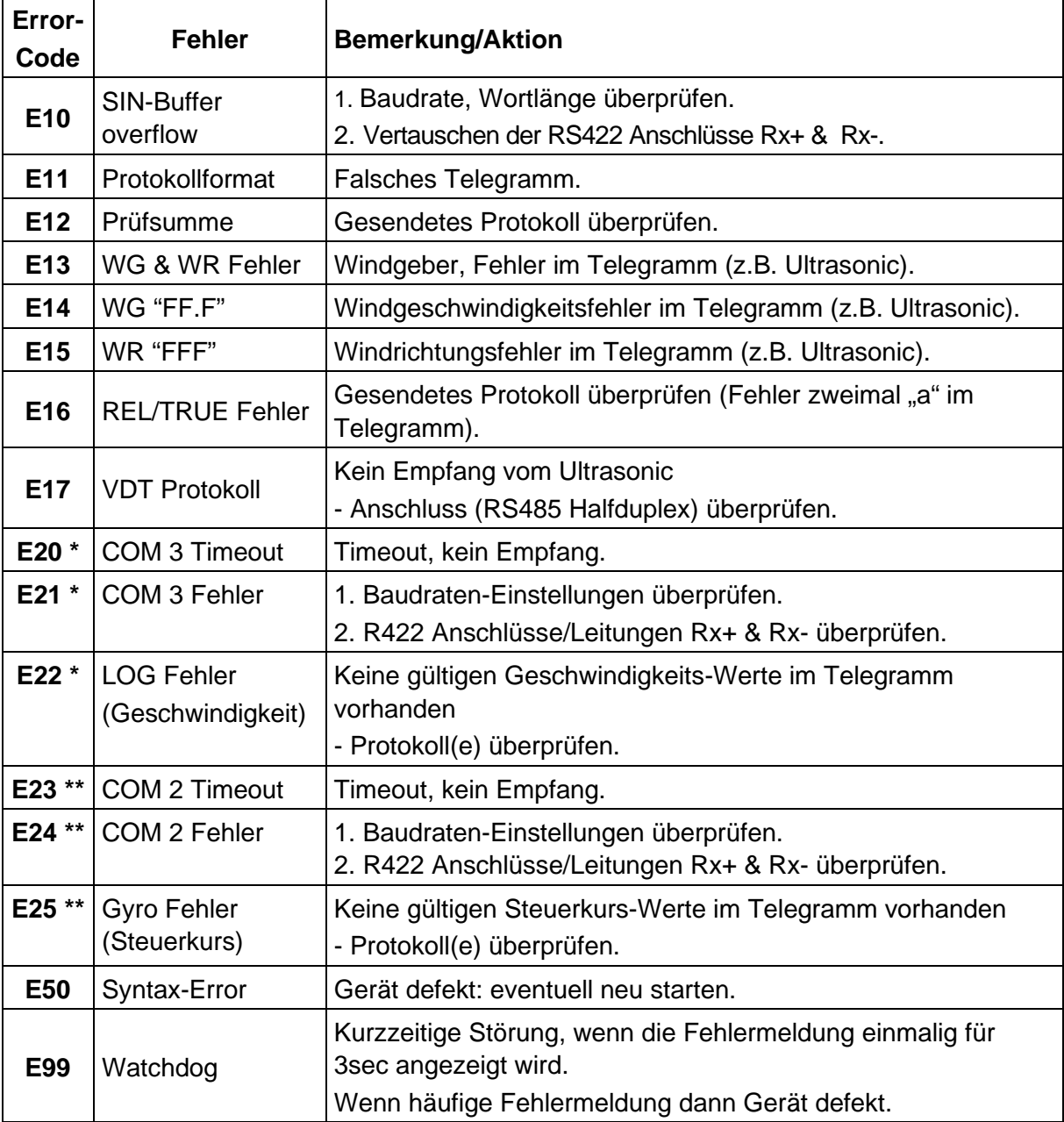

#### **Tabelle 4: Fehlermeldung**

- <span id="page-34-0"></span>\*: Diese Fehler werden nur ausgegeben wenn das Display auf "True" (siehe Kapitel [9](#page-29-0) MODE2-"TRUE") eingestellt ist.
- \*\*: Diese Fehler werden nur ausgegeben, wenn das Display auf Bezug "Nord" (siehe **Kapitel [9](#page-29-0)** MODE4-1) eingestellt ist.

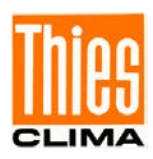

## <span id="page-35-0"></span>**12 Wartung**

Das Winddisplay LED ist wartungsfrei.

#### **Reinigung**

Für die Reinigung der Frontscheibe und des Gehäuses sollte ein angefeuchtetes Tuch, ohne chemische Reinigungsmittel, verwendet werden.

### **Lagerung**

Für die Lagerung des Winddisplay LED ist ein trockener, staubfreier Raum mit Temperaturen zwischen -20 .. +50°C vorgeschrieben. Wir empfehlen, das Gerät in einem Karton zu lagern.

### **Sicherung**

Auf der Rückseite des Winddisplay LED befindet sich eine Netz – Sicherung. Der Sicherungshalter kann mit einem Schraubendreher geöffnet werden.

### *Achtung:*

*Bei einem Defekt dürfen nur folgende Sicherungen verwendet werden: 230V: 0,25AT bei Winddisplay 4.3251.00.001 / 002 115V: 0,5AT bei Winddisplay 4.3251.01.001 / 002*

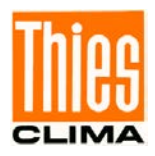

## <span id="page-36-0"></span>**13 Technische Daten**

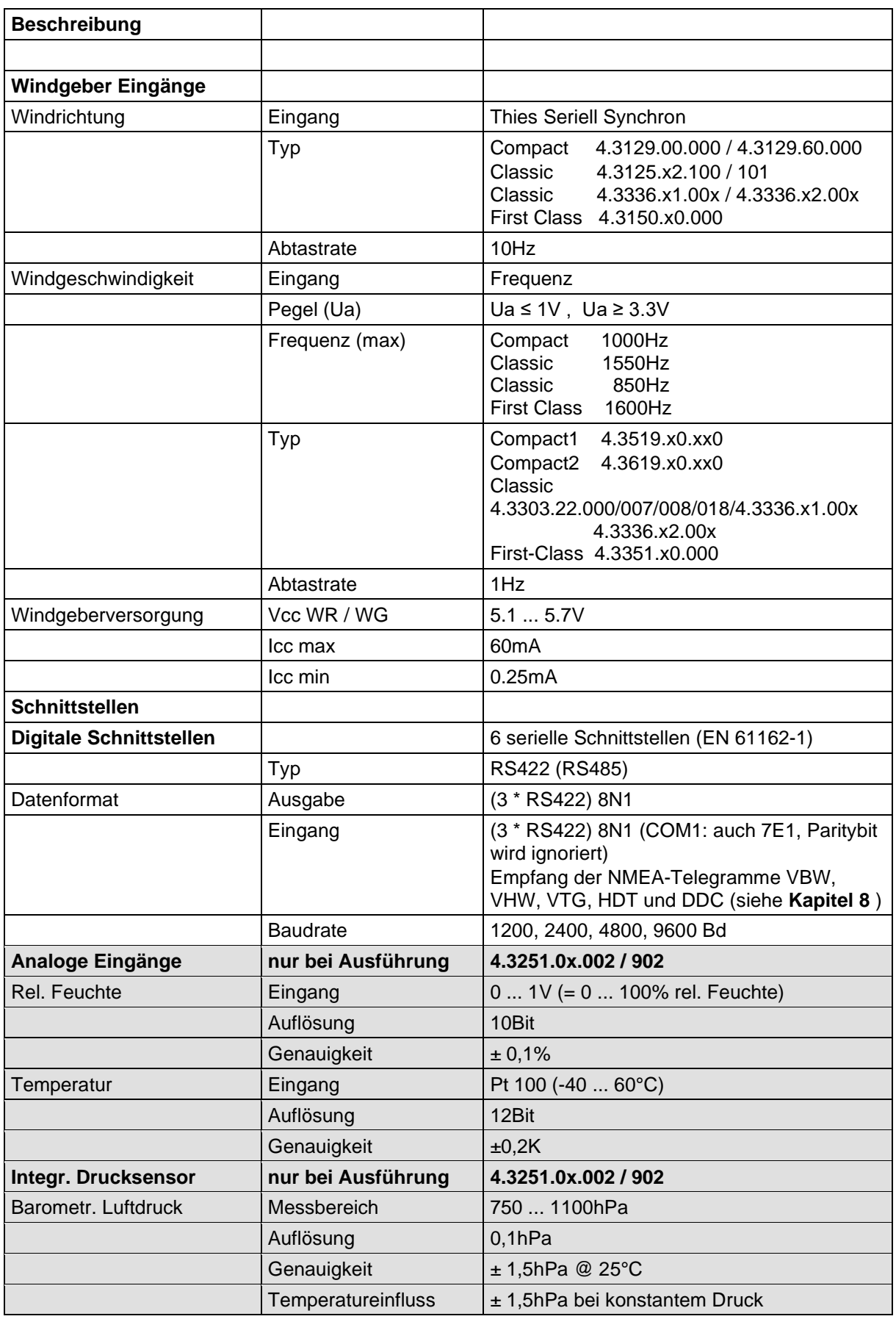

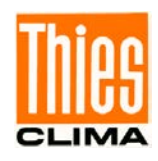

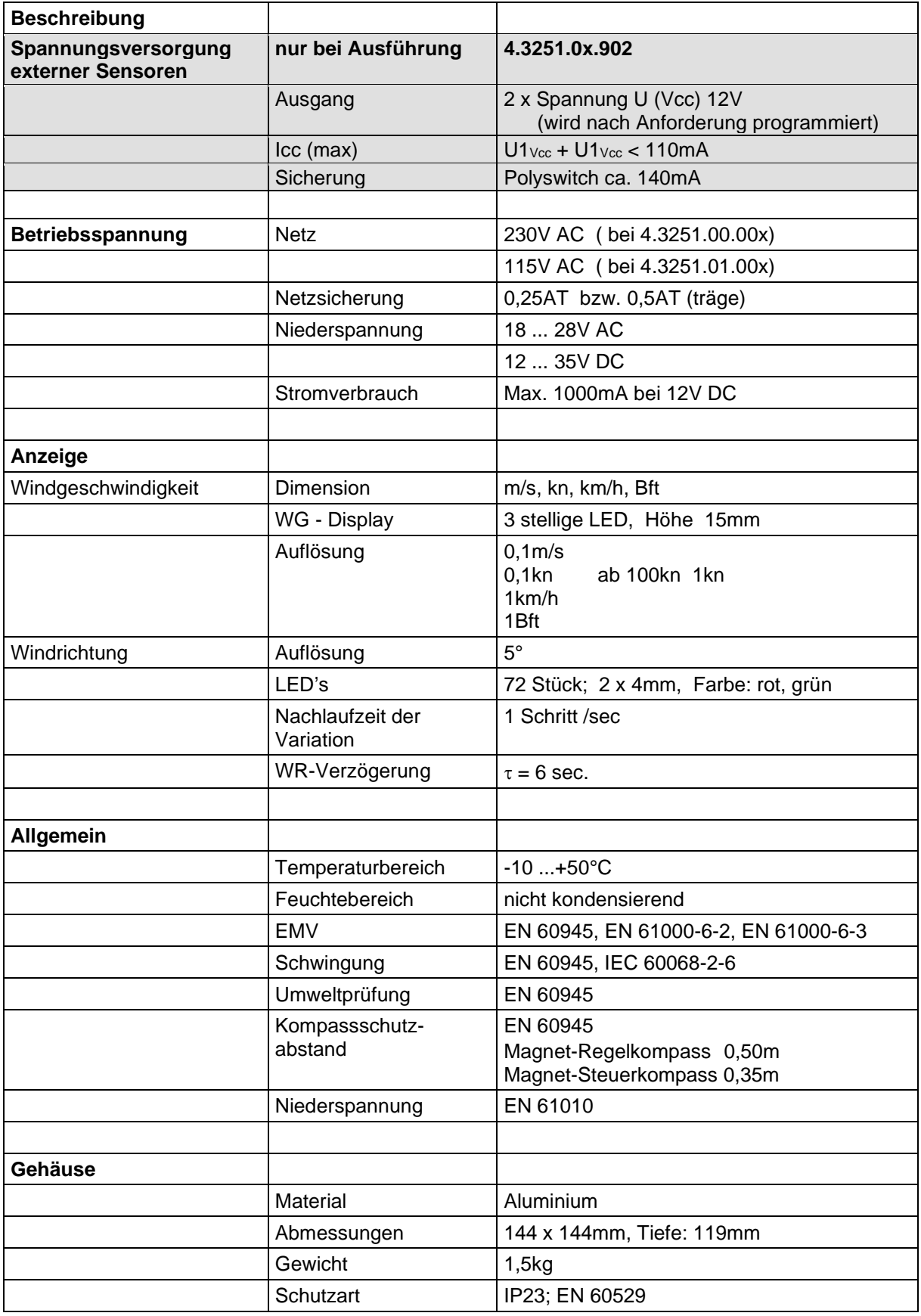

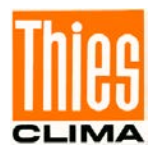

### <span id="page-38-0"></span>**14 Maßbild**

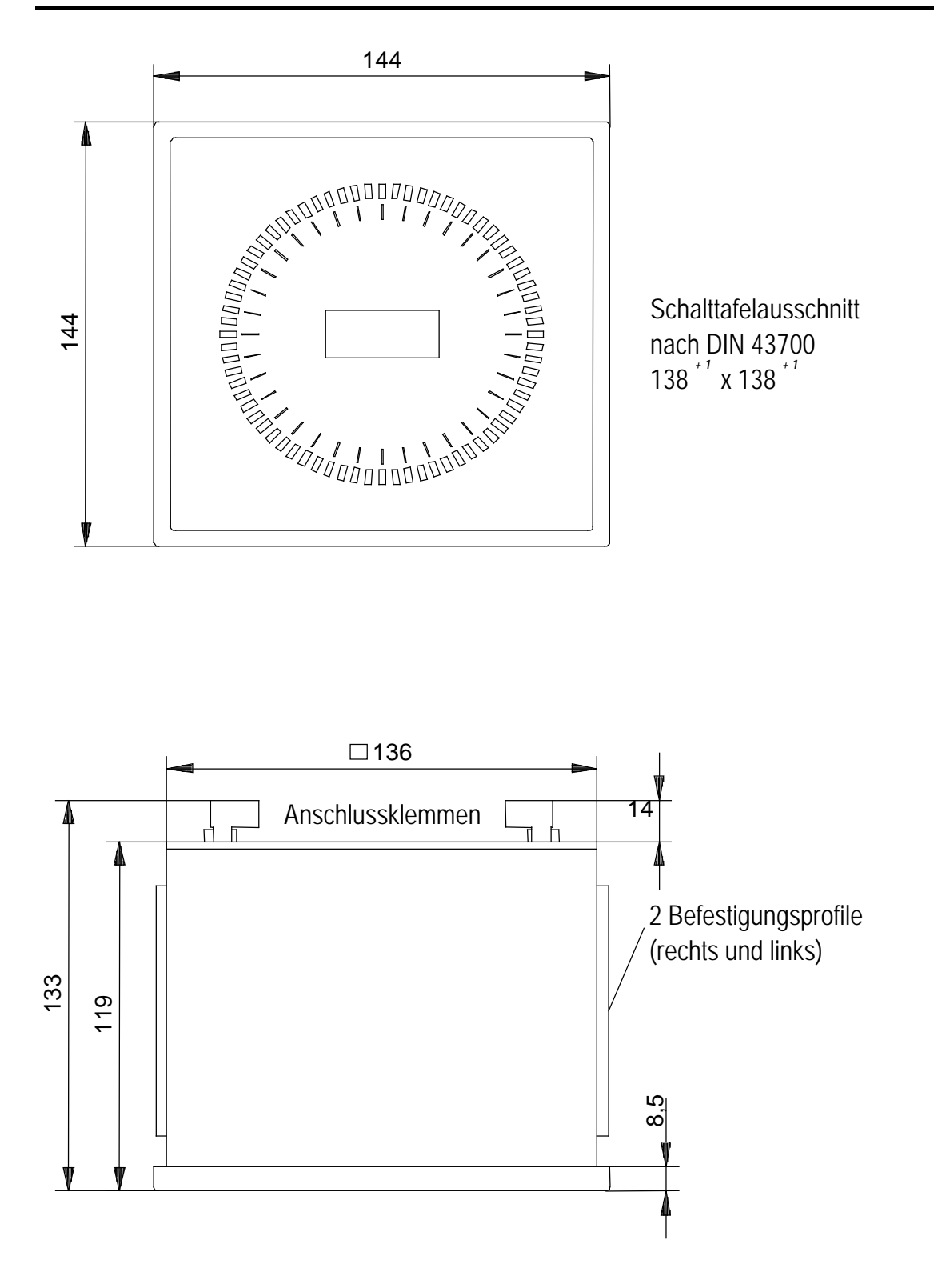

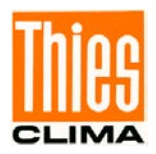

## <span id="page-39-0"></span>**15 EC-Declaration of Conformity**

**The indicated products correspond to the essential requirement of the following European Directives and Regulations:**

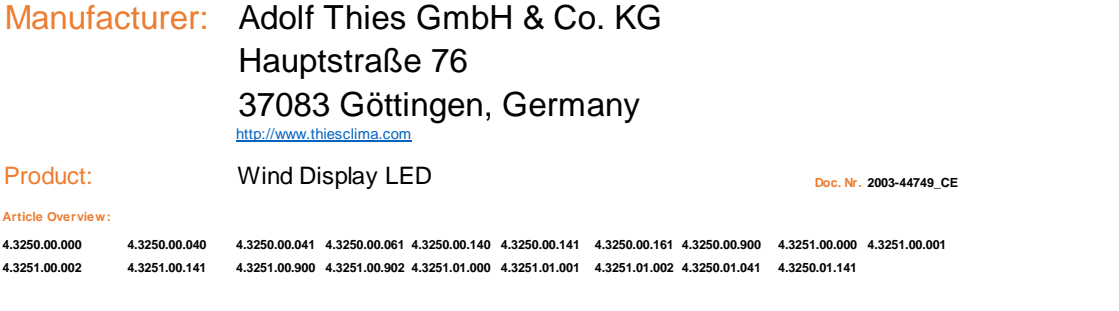

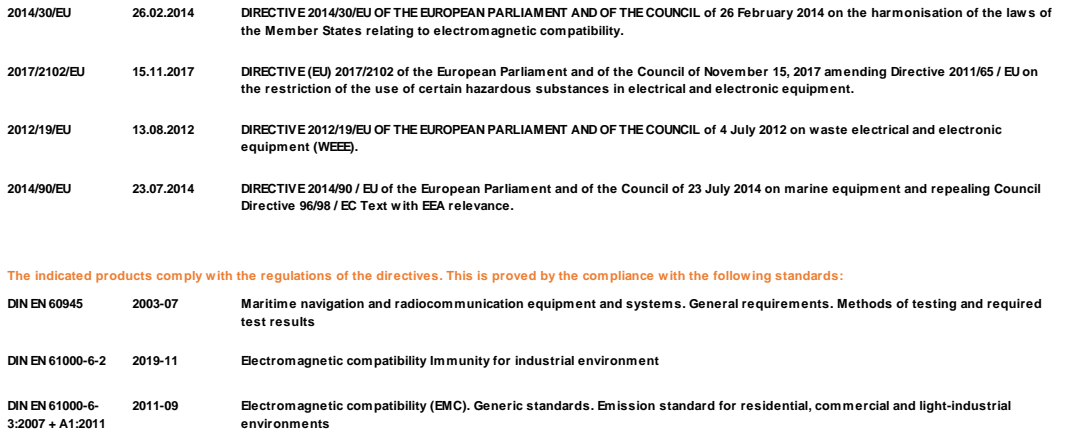

**Technical documentation for the assessment of electrical and electronic products with respect to the restriction of hazardous substances.**

**Safety requirements for electrical equipment for measurement, control, and laboratory use. General requirements**

**Legally binding signature: Legally binding signature:**

**2020-03 2019-05**

**DIN EN 63000 DIN EN 61010-1**

**General Manager - Dr. Christoph Peper Development Manager - ppa. Jörg Petereit**

 $\rho \rho \alpha$ 

**This declaration certificates the compliance with the mentioned directives, however does not include any warranty of characteristics. Please pay attention to the security advises of the provided instructions for use.**

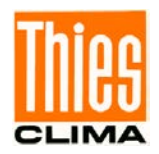

## <span id="page-40-0"></span>**16 UK-CA-Declaration of Conformity**

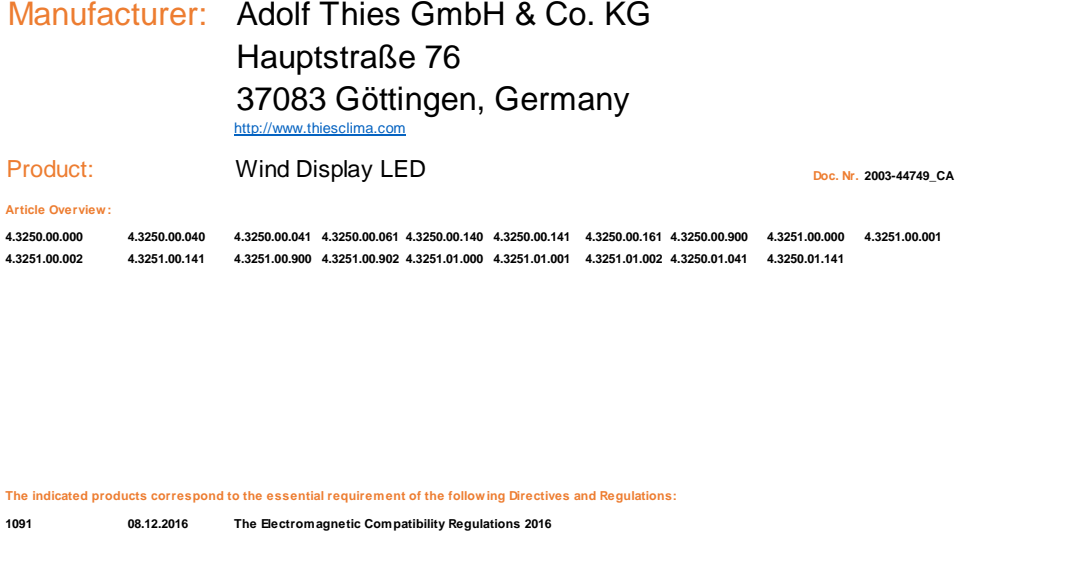

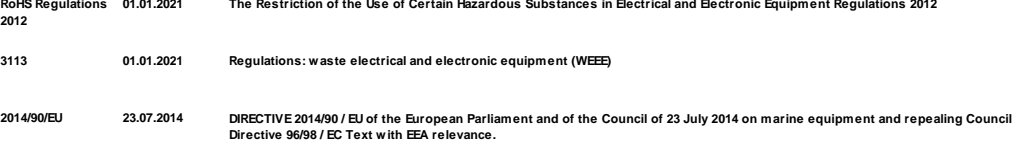

**The indicated products comply with the regulations of the directives. This is proved by the compliance with the following standards:**

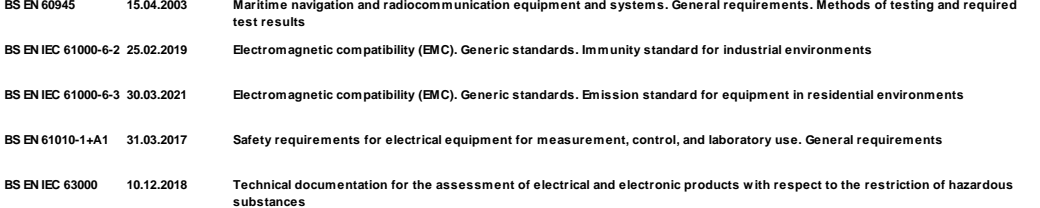

**This declaration of conformity is issued under the sole responsibility of the manufacturer.**

**Legally binding signature: Legally binding signature:**

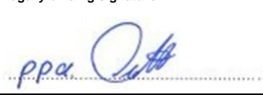

**General Manager - Dr. Christoph Peper Development Manager - ppa. Jörg Petereit**

**This declaration certificates the compliance with the mentioned directives, however does not include any warranty of characteristics. Please pay attention to the security advises of the provided instructions for use.**

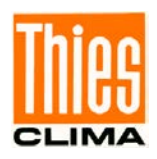

**Sprechen Sie mit uns über Ihre Systemanforderungen. Wir beraten Sie gern.**

### **ADOLF THIES GMBH & CO. KG**

Meteorologie und Umweltmesstechnik Hauptstraße 76 · 37083 Göttingen · Germany Tel. +49 551 79001-0 · Fax +49 551 79001-65 info@thiesclima.com

www.thiesclima.com

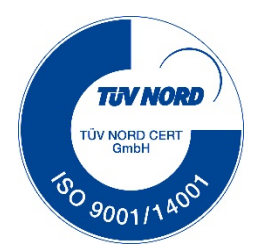